# cisco.

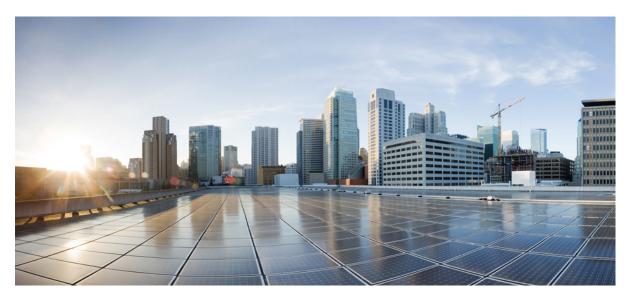

# Embedded Resource Manager Configuration Guide, Cisco IOS XE Gibraltar 16.10.x

### **Americas Headquarters**

Cisco Systems, Inc. 170 West Tasman Drive San Jose, CA 95134-1706 USA http://www.cisco.com Tel: 408 526-4000 800 553-NETS (6387) Fax: 408 527-0883 THE SPECIFICATIONS AND INFORMATION REGARDING THE PRODUCTS IN THIS MANUAL ARE SUBJECT TO CHANGE WITHOUT NOTICE. ALL STATEMENTS, INFORMATION, AND RECOMMENDATIONS IN THIS MANUAL ARE BELIEVED TO BE ACCURATE BUT ARE PRESENTED WITHOUT WARRANTY OF ANY KIND, EXPRESS OR IMPLIED. USERS MUST TAKE FULL RESPONSIBILITY FOR THEIR APPLICATION OF ANY PRODUCTS.

THE SOFTWARE LICENSE AND LIMITED WARRANTY FOR THE ACCOMPANYING PRODUCT ARE SET FORTH IN THE INFORMATION PACKET THAT SHIPPED WITH THE PRODUCT AND ARE INCORPORATED HEREIN BY THIS REFERENCE. IF YOU ARE UNABLE TO LOCATE THE SOFTWARE LICENSE OR LIMITED WARRANTY, CONTACT YOUR CISCO REPRESENTATIVE FOR A COPY.

The Cisco implementation of TCP header compression is an adaptation of a program developed by the University of California, Berkeley (UCB) as part of UCB's public domain version of the UNIX operating system. All rights reserved. Copyright © 1981, Regents of the University of California.

NOTWITHSTANDING ANY OTHER WARRANTY HEREIN, ALL DOCUMENT FILES AND SOFTWARE OF THESE SUPPLIERS ARE PROVIDED "AS IS" WITH ALL FAULTS. CISCO AND THE ABOVE-NAMED SUPPLIERS DISCLAIM ALL WARRANTIES, EXPRESSED OR IMPLIED, INCLUDING, WITHOUT LIMITATION, THOSE OF MERCHANTABILITY, FITNESS FOR A PARTICULAR PURPOSE AND NONINFRINGEMENT OR ARISING FROM A COURSE OF DEALING, USAGE, OR TRADE PRACTICE.

IN NO EVENT SHALL CISCO OR ITS SUPPLIERS BE LIABLE FOR ANY INDIRECT, SPECIAL, CONSEQUENTIAL, OR INCIDENTAL DAMAGES, INCLUDING, WITHOUT LIMITATION, LOST PROFITS OR LOSS OR DAMAGE TO DATA ARISING OUT OF THE USE OR INABILITY TO USE THIS MANUAL, EVEN IF CISCO OR ITS SUPPLIERS HAVE BEEN ADVISED OF THE POSSIBILITY OF SUCH DAMAGES.

Any Internet Protocol (IP) addresses and phone numbers used in this document are not intended to be actual addresses and phone numbers. Any examples, command display output, network topology diagrams, and other figures included in the document are shown for illustrative purposes only. Any use of actual IP addresses or phone numbers in illustrative content is unintentional and coincidental.

All printed copies and duplicate soft copies of this document are considered uncontrolled. See the current online version for the latest version.

Cisco has more than 200 offices worldwide. Addresses and phone numbers are listed on the Cisco website at www.cisco.com/go/offices.

Cisco and the Cisco logo are trademarks or registered trademarks of Cisco and/or its affiliates in the U.S. and other countries. To view a list of Cisco trademarks, go to this URL: www.cisco.com go trademarks. Third-party trademarks mentioned are the property of their respective owners. The use of the word partner does not imply a partnership relationship between Cisco and any other company. (1721R)

© 2018 Cisco Systems, Inc. All rights reserved.

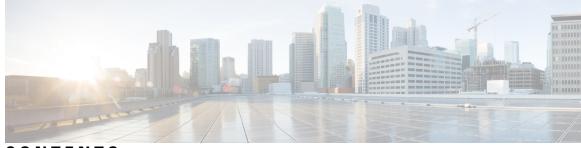

CONTENTS

CHAPTER 1 Read Me First 1 **CHAPTER 2** Embedded Resource Manager (ERM) 3 Finding Feature Information 3 Prerequisites for Embedded Resource Manager 3 Restrictions for Embedded Resource Manager 4 Information About Embedded Resource Manager 4 Benefits of the Embedded Resource Manager 4 Resource Accounting and Thresholds Tracking in ERM 5 System Resources Monitored by the Embedded Resource Manager 5 CPU Resource Owner 5 Memory Resource Owner 6 Buffer Resource Owner 8 Resource Policy Templates 9 How to Configure Embedded Resource Manager 9 Managing Resource Utilization by Defining Resource Policy 9 Setting Expected Operating Ranges for Buffer Resources 10 Setting Expected Operating Ranges for CPU Resources 13 Setting Expected Operating Ranges for Memory Resources 18 Enabling Automatic Tuning of Buffers 22 Managing Memory Usage History 22 Configuring a CPU Process to Be Included in the Extended Load Monitor Report 23 Managing Extended CPU Load Monitoring 23 Managing Automatic CPUHOG Profiling 24 Applying a Policy to Resource Users 25 Setting a Critical Rising Threshold for Global I O Memory 27

CHAPTER 3

| Verifying ERM Operations 29                                                                                    |
|----------------------------------------------------------------------------------------------------|
| Troubleshooting Tips 44                                                                                        |
| Configuration Examples for Embedded Resource Manager 46                                                        |
| Managing Resource Utilization by Defining Resource Policy Example 46                                           |
| Setting Expected Operating Ranges for Resource Owners Example 46                                               |
| Applying a Policy Example 52                                                                                   |
| Setting a System Global Thresholding Policy for I O Memory Example 52                                          |
| Additional References 53                                                                                       |
| Feature Information for Embedded Resource Manager 54                                                           |
| Glossary 55                                                                                                    |
|                                                                                                    |
| Configuring Embedded Resource Manager-MIB 57                                                                   |
| Finding Feature Information 57                                                                                 |
| Prerequisites for ERM-MIB 57                                                                                   |
| Information About ERM-MIB 57                                                                                   |
| ERM Show MIB Objects 58                                                                                        |
| Obtaining Information About Resource Owners 58                                                                 |
| Obtaining Sub-type Specific Information 59                                                                     |
| Obtaining Applied System Global Threshold Details 59                                                           |
| Obtaining Information About a Resource User Type <b>60</b>                                                     |
| Obtaining Resource User-Specific Information 60                                                                |
| Obtaining Information About Resource Groups <b>60</b>                                                          |
| Obtaining Information About Resource Users in a Particular Resource Group 61                                   |
| Obtaining Information About Resource Owner and User Relationships 61                                           |
| Obtaining Threshold Information About Each Resource Owner Sub-type and Resource User<br>Relationship <b>61</b> |
| Obtaining Information About Resource Owners Present in a Resource User Type 62                                 |
| Obtaining Information About Resource Monitors 62                                                               |
| Obtaining Resource Information About Resource Owner and User Relationships that are<br>Monitored 62            |
| Obtaining Information About Resource Policies that are Monitored by a Resource Monitor                         |

ERM Configuration MIB Objects 63

Verifying Whether a Global Resource Policy Is Applied in the System **63** 

63

Creating Modifying or Deleting a Resource Policy 63

#### Configuring Threshold Values and Intervals for Resource Owner Sub-types in a Resource Policy 64

Creating or Deleting a Resource Group 64

Creating or Deleting a User Instance in a Resource Group 65

Applying an Existing Resource Policy to a Resource User or Group 65

ERM Notification MIB Objects 65

Controlling the Generation of Traps for ERM Policy Violation Notifications 65

Receiving a Global Notification on Policy Violation 66

Receiving a User-Specific Notification on Policy Violation 66

How to Configure ERM-MIB 66

Enabling ERM-MIB Notification Traps 66

Configuring the Router to Send SNMP Notification Traps for ERM to a Host 67

Configuration Examples for ERM-MIB 68

Configuring the Router to Send SNMP Notifications for ERM to a Host Example 68 Additional References 69

Feature Information for ERM-MIB 70

#### Contents

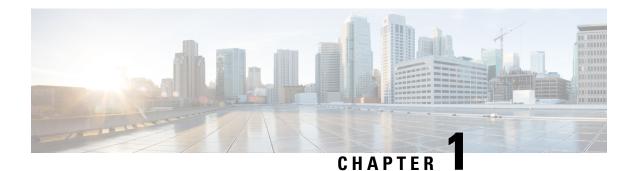

# **Read Me First**

#### **Important Information about Cisco IOS XE 16**

Effective Cisco IOS XE Release 3.7.0E (for Catalyst Switching) and Cisco IOS XE Release 3.17S (for Access and Edge Routing) the two releases evolve (merge) into a single version of converged release—the Cisco IOS XE 16—providing one release covering the extensive range of access and edge products in the Switching and Routing portfolio.

#### **Feature Information**

Use Cisco Feature Navigator to find information about feature support, platform support, and Cisco software image support. An account on Cisco.com is not required.

#### **Related References**

Cisco IOS Command References, All Releases

#### **Obtaining Documentation and Submitting a Service Request**

For information on obtaining documentation, using the Cisco Bug Search Tool (BST), submitting a service request, and gathering additional information, see What's New in Cisco Product Documentation.

To receive new and revised Cisco technical content directly to your desktop, you can subscribe to the What's New in Cisco Product Documentation RSS feed. RSS feeds are a free service.

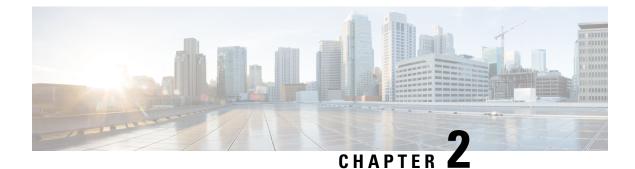

# **Embedded Resource Manager (ERM)**

The Embedded Resource Manager (ERM) feature allows you to monitor internal system resource utilization for specific resources such as the buffer, memory, and CPU. ERM monitors resource utilization from the perspective of various subsystems within the Cisco IOS software such as resource owners (ROs) and resource users (RUs). ERM allows you to configure threshold values for system resources.

The ERM infrastructure is designed to allow for granular monitoring on a task basis within the Cisco IOS software. Network administrators can define thresholds to create notifications according to the real-time resource consumption. ERM goes beyond simply monitoring for total CPU utilization. Through the use of ERM, network administrators and operators can gain a better understanding of the device's operational characteristics, leading to better insight into system scalability and improved system availability.

- Finding Feature Information, on page 3
- Prerequisites for Embedded Resource Manager, on page 3
- Restrictions for Embedded Resource Manager, on page 4
- Information About Embedded Resource Manager, on page 4
- How to Configure Embedded Resource Manager, on page 9
- Configuration Examples for Embedded Resource Manager, on page 46
- Additional References, on page 53
- Feature Information for Embedded Resource Manager, on page 54
- Glossary, on page 55

# **Finding Feature Information**

Your software release may not support all the features documented in this module. For the latest caveats and feature information, see Bug Search Tool and the release notes for your platform and software release. To find information about the features documented in this module, and to see a list of the releases in which each feature is supported, see the feature information table.

Use Cisco Feature Navigator to find information about platform support and Cisco software image support. To access Cisco Feature Navigator, go to www.cisco.com/go/cfn. An account on Cisco.com is not required.

# **Prerequisites for Embedded Resource Manager**

You must be running Cisco IOS Release 12.4(6)T or a later release to use the Packet Memory Reclamation functionality.

# **Restrictions for Embedded Resource Manager**

Additional instructions from a Cisco technical support representative may be required.

# Information About Embedded Resource Manager

ERM promotes resource availability by providing the infrastructure to track resource usage.

To configure threshold values for resource manager entities, you should understand the following concepts:

# **Benefits of the Embedded Resource Manager**

The ERM framework tracks resource utilization and resource depletion by monitoring finite resources. Support for monitoring CPU, buffer, and memory utilization at a global or IOS-process level is available.

The ERM framework provides a mechanism to send notifications whenever the specified threshold values are exceeded by any resource user. This notification helps network administrators diagnose any CPU, buffer, and memory utilization issues.

The ERM architecture is illustrated in the figure below.

Figure 1: ERM Architecture

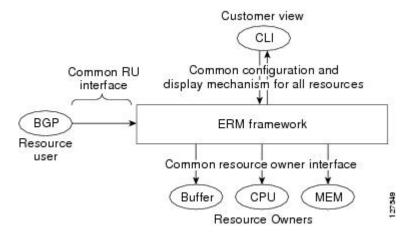

ERM provides a framework for monitoring any finite resource within the Cisco IOS software and provides information that a user can analyze to better understand how network changes might impact system operation. ERM helps in addressing infrastructure problems such as reloads, memory allocation failure, and high CPU utilization by performing the following functions:

- · Monitoring system resource usage.
- Setting the resource threshold at a granular level.
- Generating alerts when resource utilization reaches the specified level.
- Generating internal events using the Cisco IOS Embedded Event Manager feature.

### **Resource Accounting and Thresholds Tracking in ERM**

ERM tracks the resource usage for each RU internally. An RU is a subsystem or process task within the Cisco IOS software; for example, the Open Shortest Path First (OSPF) hello process is a resource user. Threshold limits are used to notify network operators of specific conditions. The ERM infrastructure provides a means to notify the internal RU subsystem of threshold indications as well. The resource accounting is performed by individual ROs. ROs are part of the Cisco IOS software and are responsible for monitoring certain resources such as the memory, CPU, and buffer. When the utilization for each RU exceeds the threshold value you have set, the ROs send internal notifications to the RUs and to network administrators in the form of system logging (syslog) messages or Simple Network Management Protocol (SNMP) alerts.

You can set rising and falling values for critical, major, and minor levels of thresholds. When the resource utilization exceeds the rising threshold level, an Up notification is sent. When the resource utilization falls below the falling threshold level, a Down notification is sent.

ERM provides for three types of thresholds to be defined:

- The System Global Threshold is the point when the entire resource reaches a specified value. A notification is sent to all RUs once the threshold is exceeded.
- The User Local Threshold is the point when a specified RUs utilization exceeds the configured limit.
- The User Global Threshold is the point when the entire resource reaches a configured value. A notification is sent to the specified RU once the threshold is exceeded.

### System Resources Monitored by the Embedded Resource Manager

ERM monitors CPU, buffer, and memory utilization at a global and task-based level. To avoid infrastructure issues and promote the availability of system resources, the resource owners described in the following sections are monitored:

#### **CPU Resource Owner**

The ERM feature uses the existing loadometer process to calculate the load information displayed by the **show processes cpu** command. This method generates a report of the extended load statistics and adds it to a circular buffer every five seconds. You can obtain a record of the load statistics for the past one minute through the CLI. This feature also provides an intelligent CPUHOG profiling mechanism that helps to reduce the time required to diagnose error conditions.

The functions described in the following sections help in load monitoring.

#### **Loadometer Process**

The loadometer process generates an extended load monitor report every five seconds. The loadometer function, which calculates process CPU usage percentage, is enhanced to generate the loadometer process reports.

#### Scheduler

The scheduler collects data when a process is executed, which enables the loadometer to generate reports. The scheduler collects data when the process is launched or when the process transfers control to the scheduler.

#### **Snapshot Management Using Event Trace**

Snapshot management manages the buffer in which snapshots of reports are stored. The snapshot management infrastructure stores, displays, and releases the snapshots.

#### Automatic CPUHOG Profiling

The timer Interrupt Service Routine (ISR) provides automatic CPUHOG profiling. The timer ISR begins profiling a process when it notices that the process has exceeded the configured value or a default of twice the maximum scheduling quantum (maximum time taken for the execution of a task).

On beginning the profiling, the timer ISR saves the interrupted program counter (pc) and return address (ra) in a preallocated buffer. This process provides information that can help the user analyze the CPUHOG.

The profiling continues until the CPUHOG is reported or the buffer is full. To analyze the computation of a long running process you must specify a process ID (PID) and a threshold to start the profiling. When this process takes up more than the specified time (in milliseconds), the profiling begins.

When the data belonging to a particular process exceeds the default size of the buffer, it is reported as a CPUHOG. The default size of the buffer is 1250 entries and can store up to five seconds of profiling data.

#### Memory Resource Owner

The Embedded Resource Manager feature enhances the memory manager in Cisco IOS devices. The enhancements are described in the following sections:

#### Memory Usage History

The Embedded Resource Manager feature helps in maintaining memory fragmentation information and thus reduces the need for maintenance of separate scripts for collecting such information.

#### Memory Accounting

ERM performs the accounting of information for memory by tracking the memory usage of individual RUs. When a process is created, a corresponding RU is also created, against which the usage of memory is recorded. The process of RU creation helps the user to migrate from a process-based accounting to a resource user-based accounting scheme for memory.

The memory RO maintains a global threshold and a per-RU memory usage threshold that can be configured through the ERM infrastructure. The memory RO also tracks the global free memory. When a particular RU's memory usage exceeds the global free memory, a notification is sent to the registered resource monitors (RMs). Similarly when a particular RU exceeds its threshold of memory usage, a notification is sent to that RU. These notifications are sent using the ERM infrastructure.

A memory RO has the intelligence to assign memory to a RU. When a memory RO receives an allocation request, the memory is assigned to the current RU. When a free request is received, the memory RO reduces the memory assigned to the RU.

#### **Interface Wedging and Packet Memory Leaks**

In certain situations, errors in the system accounting of incoming packets can occur, leading to a "memory leak" caused by the input queue. When there is a leak in an interface's input queue, gradually the queue reaches its maximum permitted value, causing the interface to become "wedged." A wedged interface may no longer process incoming packets. Packet memory leaks can cause interface input queue wedges.

The Packet Memory Reclamation functionality improves the infrastructure for preventing wedged interface input queues, and it provides a method for changing the defaults of that infrastructure. The Embedded Resource

Manager provides the Packet Memory Reclamation functionality for "unwedging" interface input queues and configuring the system to detect and rectify packet leaks.

**Note** To use the Packet Memory Reclamation functionality, you must be running Cisco IOS Release 12.4(6)T or a later release. Additional troubleshooting (debugging) commands were introduced by this enhancement for use by technical support representatives in specific situations.

#### Memory Resource Reclamation for Interfaces

The Garbage Detection process works in conjunction with the Memory RO in achieving interface unwedging (for more details, see the *Memory Leak Dectector* fe ature guide that is part of the *Cisco IOS Configuration Fundamentals Configuration Guide*).

As part of the reclamation process, incoming packets that belong to a leaked input queue can be deallocated and reused. This feature provides a command (**critical rising**) that can be used to fine-tune memory resource reclamation.

#### Note

Configuration of this feature will typically be needed only as part of a troubleshooting process with a Cisco Technical Support representative. Additional configuration tasks or special technical support commands may be required before this feature can be effectively used. Additional **memory debug leak internal service** commands are made available to Cisco Technical Support engineers for use in specific situations.

The deallocation procedure is triggered when a check is made to see if packets are using too much memory. Thresholds for the memory RO can be configured using a global policy of any level.

The purpose of configuring this memory policy is to find a balance between the utilization of the Memory Leak Detector (that can become resource intensive) and the need to detect packet memory leaks. Ideally, the system should perform deallocation only when it becomes absolutely necessary.

The **critical rising** command allows you to set a rising and falling threshold percentage for critical levels of I/O memory usage, and to specify an interval for those values. These values trigger the Memory Leak Detector process and, if needed, the deallocation procedure.

For example, if memory usage is more than that of the rising threshold of 75 percent of total I/O memory for more than 5 seconds, the "critical" notification is generated within the system and a callback is issued. As an action in the callback, a check is made to see if the packets are using too much memory. When the packets have used too much memory, the deallocation procedure begins. If the deallocation procedure does not bring memory utilization below the lower threshold value, the deallocation procedure is periodically reattempted. Once the memory usage falls below the configured threshold value, the periodic attempts to deallocate are stopped.

#### **Memory Leak Reclamation**

The Packet Memory Reclamation feature uses the ERM infrastructure to clean up and reclaim leaked Cisco IOS packet memory.

This feature uses the Memory Leak Detector process (sometimes referred to as the Garbage Detection or GD process) and the memory-manager RO functionality to reclaim packet memory.

#### I O Memory

The I/O memory pool is one of the memory types in Cisco IOS software. The input queue buffers use memory from this pool for processing.

#### **Buffer Resource Owner**

The Embedded Resource Manager feature addresses the recurring problems of the Buffer Manager described in the following sections.

#### **Automatic Buffer Tuning**

The Embedded Resource Manager feature allows you to automatically tune the buffers using the **buffer tune automatic** command. The buffer RO tunes permanent memory in particle pools based on the usage of the buffer pool.

The buffer RO tracks the number of failures and the availability of memory in the buffer pool. When the number of failures increases above 1 percent of the buffer hits or when no memory is available in the buffer pool, the buffer RO performs an automatic tuning.

**Note** Ensure that there is sufficient free I/O memory or main memory using the first lines of the **show memory** command output before enabling automatic tuning of buffers.

Here are some keywords from the **buffer tune** command that can help you verify if you have sufficient I/O memory:

- permanent : take the number of total buffers in a pool and add 20 percent.
- **min-free** : set the **min-free**keyword to 20 to 30 percent of the permanent number of allocated buffers in the pool.
- max-free : set the max-freekeyword to a value greater than the sum of permanent and minimum values.

However, when there is a traffic burst, the Cisco IOS device may not have enough time to create the new buffers and the number of failures may continue to increase.

The Embedded Resource Manager feature monitors the buffer pool every minute for tuning (that is, for number of hits, number of failures, and the number of counters created). When buffer tuning is enabled, the buffer RO automatically tunes the buffers when required.

#### **Buffer Leak Detection**

The Embedded Resource Manager feature allows Cisco IOS devices to detect and diagnose potential buffer leaks. All the buffers in a pool are linked so that they can be traced easily. The number of buffers allocated for incoming and outgoing packets in each buffer pool is tracked and can be displayed in the **show buffers leak** command output.

#### **Buffer Accounting**

The Embedded Resource Manager feature consists of mechanisms to account for the usage of buffers. All buffers are owned by the pool manager process (buffer RU). When a RU requests a buffer, the allocated buffer is allotted to that RU. When the RU returns the buffer, it is deducted from the RU's account. The packet type from the output of the **show buffers usage** command indicates the RU to which the packet belongs.

#### **Buffer Usage Thresholding**

The Embedded Resource Manager feature provides a facility to manage high buffer utilization. The buffer manager RO registers as a RU with the memory RO. The buffer manager RU is set before a memory allocation is made for creating new buffers. The buffer manager also registers as an RO. When a buffer is allocated, the current RU (if any) is charged with the memory allocation. The buffer manager RO registers for the notifications from the memory manager for the processor and I/O memory pool. If the I/O memory pool is falling short of memory, the buffer manager tries to free the lists of all the buffer pools. If your Cisco IOS device does not support I/O memory, then it registers for notifications from the processor memory.

Cisco IOS software maintains a threshold per buffer pool. When a particular pool exceeds the specified threshold, ERM sends a notification to all the RUs in that pool, so that the RUs can take corrective measures. Thresholds are configured for public buffer pools only.

Global notification is set for every pool in the system; that is, one notification for all pools in the public pool and one notification for each pool in the private pool. Threshold notifications are sent to only those RUs that have registered with the ROs for getting notifications. A list of RUs that have registered with the RO is maintained by the RO. When the threshold of a particular RU is exceeded, then that RU is notified and marked notified. When the buffers are recovered, the notified RUs are moved back to the original list.

For example, an Ethernet driver RU is allocated buffers from some particular private pool. Another RU, Inter Processor Communication (IPC), is added to the list. In this case, when the pool runs low on buffers, the IPC RU gets a notification and it can take corrective measures.

You can configure threshold values as percentages of the total buffers available in the public pool. Total buffer is the sum of maximum allowed buffers and the permanent pools in the public buffer pool. If these values change due to buffer tuning, then the threshold values also change. For example, if the configuration requires that a notification be sent when the IPC RU is holding more than 40 percent of Ethernet buffers and the sum of permanent and maximum allowed for Ethernet buffers is 150 percent, then the Ethernet pool is notified when the IPC RU is holding 60 percent.

### **Resource Policy Templates**

Resource owner policy is a template used by the ROs to associate a RU with a set of thresholds that are configured through the CLI. This template can be used to specify system global, user local, and per user global thresholds. A particular resource group or RU can have only one policy associated with it. The policy template for ROs is maintained by the ERM framework.

When a policy template is associated with a user type and its instance (RUs), the thresholds configured in that policy are applied based on the RU to RO relationship. This method ignores any RO configuration that may not be applicable to the RU.

# How to Configure Embedded Resource Manager

### Managing Resource Utilization by Defining Resource Policy

Perform this task to configure a resource policy for ERM.

#### **SUMMARY STEPS**

1. enable

- 2. configure terminal
- 3. resource policy
- **4.** policy policy-name [global | type resource-user-type]

#### **DETAILED STEPS**

|        | Command or Action                                     | Purpose                                                                                                    |
|--------|-------------------------------------------------------|----------------------------------------------------------------------------------------------------|
| Step 1 | enable                                                | Enables privileged EXEC mode.                                                                                                    |
|        | Example:                                              | • Enter your password if prompted.                                                                                                    |
|        | Router> enable                                        |                                                                                                    |
| Step 2 | configure terminal                                    | Enters global configuration mode.                                                                                                    |
|        | Example:                                              |                                                                                                    |
|        | Router# configure terminal                            |                                                                                                    |
| Step 3 | resource policy                                       | Enters ERM configuration mode.                                                                                                    |
|        | Example:                                              |                                                                                                    |
|        | Router(config)# resource policy                       |                                                                                                    |
| Step 4 | policy policy-name [global   type resource-user-type] | Enters ERM policy configuration mode to configure a                                                                                                    |
|        | Example:                                              | resource policy.                                                                                                    |
|        | Router(config-erm)# policy policy1 type iosprocess    | • The <i>policy-name</i> argument identifies the name of the resource policy.                                                                                                    |
|        |                                                       | • The <b>global</b> keyword is used when you are configuring a system global policy.                                                                                                    |
|        |                                                       | • The <b>type</b> keyword indicates that you are configuring<br>either a user local or per user global policy. The<br><i>resource-user-type</i> argument identifies the name of<br>the resource user type you want to attach the policy<br>to. |

# **Setting Expected Operating Ranges for Buffer Resources**

Perform this task to configure threshold values for buffer RO.

#### **SUMMARY STEPS**

- 1. enable
- 2. configure terminal
- **3**. resource policy
- **4.** policy policy-name [global | type resource-user-type]
- **5.** Do one of the following:

- system
- •
- •
- **slot** *slot-number*
- 6. buffer public
- **7.** Do one of the following:
  - critical rising rising-threshold-value [interval interval-value] [falling falling-threshold-value [interval interval-value]] [global]
  - •
  - major rising rising-threshold-value [interval interval-value] [falling falling-threshold-value [interval interval-value]] [global]
  - •
  - minor rising rising-threshold-value [interval interval-value] [falling falling-threshold-value [interval interval-value]] [global]
- 8. exit

#### **DETAILED STEPS**

|        | Command or Action                                                          | Purpose                                                                                                    |
|--------|----------------------------------------------------------------------------|----------------------------------------------------------------------------------------------------|
| Step 1 | enable                                                                     | Enables privileged EXEC mode.                                                                                                    |
|        | Example:                                                                   | • Enter your password if prompted.                                                                                                    |
|        | Router> enable                                                             |                                                                                                    |
| Step 2 | configure terminal                                                         | Enters global configuration mode.                                                                                                    |
|        | Example:                                                                   |                                                                                                    |
|        | Router# configure terminal                                                 |                                                                                                    |
| Step 3 | resource policy                                                            | Enters ERM configuration mode.                                                                                                    |
|        | Example:                                                                   |                                                                                                    |
|        | Router(config)# resource policy                                            |                                                                                                    |
| Step 4 | policy policy-name [global   type resource-user-type]                      | Configures a resource policy and enters ERM policy                                                                                                    |
|        | <pre>Example:<br/>Router(config-erm)# policy policy1 type iosprocess</pre> | configuration mode.                                                                                                    |
|        |                                                                            | • The <i>policy-name</i> argument identifies the name of the resource policy.                                                                                                    |
|        |                                                                            | • The <b>global</b> keyword is used when you are configuring a system global policy.                                                                                                    |
|        |                                                                            | • The <b>type</b> keyword indicates that you are configuring<br>either a user local or per user global policy. The<br><i>resource-user-type</i> argument identifies the name of<br>the resource user type you want to attach the policy<br>to. |

|        | Command or Action                                                                                                    | Purpose                                                                                                    |
|--------|----------------------------------------------------------------------------------------------------|----------------------------------------------------------------------------------------------------|
| Step 5 | Do one of the following:                                                                                                    | Enters policy node configuration mode with the <b>system</b> command.                                                                                                    |
|        | <ul> <li>system</li> <li>slot slot-number</li> </ul>                                                                                                    | Enters ERM slot configuration mode with the <b>slot</b> <i>slot-number</i> command. This command is available only in distributed platforms like the Route Switch Processor (RSP)                                                                                                    |
|        | Example:                                                                                                    |                                                                                                    |
|        | Router(config-erm-policy)# system                                                                                                    |                                                                                                    |
|        | Example:                                                                                                    |                                                                                                    |
|        | Example:                                                                                                    |                                                                                                    |
|        | Example:                                                                                                    |                                                                                                    |
|        | Router(config-erm-policy)# slot 1                                                                                                    |                                                                                                    |
| Step 6 | buffer public                                                                                                    | Enters buffer owner configuration mode.                                                                                                    |
|        | Example:                                                                                                    | Allows you to set the rising and falling values for the critical, major, and minor thresholds.                                                                                                    |
|        | Router(config-policy-node)# buffer public                                                                                                    |                                                                                                    |
| Step 7 | Do one of the following: <ul> <li>critical rising rising-threshold-value [interval interval-value] [falling falling-threshold-value [interval interval-value]] [global]</li> <li>major rising rising-threshold-value [interval interval-value] [falling falling-threshold-value [interval interval-value]] [global]</li> <li>minor rising rising-threshold-value [interval interval-value] [falling falling-threshold-value [interval interval-value]] [global]</li> <li>minor rising rising-threshold-value [interval interval-value] [falling falling-threshold-value [interval interval-value]] [global]</li> <li>Router(config-owner-buffer)# critical rising 40 falling 20 interval 10 global</li> </ul> | <ul> <li>Allows you to set the rising and falling threshold values for critical, major, and minor levels of buffer usage count for the public buffer pools.</li> <li>Note If you had configured a global policy in Step 4, you do not need to give the global keyword while setting the threshold values in Step 7. However, if you have configured a user local or per user global policy (by not specifying the globalkeyword) in Step 4, enter the global keyword in Step 7 if you want to configure a per user global threshold.</li> </ul> |
|        | Example:                                                                                                    |                                                                                                    |
|        | Router(config-owner-buffer)# major rising 30<br>falling 15 interval 10 global                                                                                                    |                                                                                                    |

|        | Command or Action                                                             | Purpose                                |
|--------|-------------------------------------------------------------------------------|----------------------------------------|
|        | Example:                                                                      |                                        |
|        |                                                                               |                                        |
|        | Example:                                                                      |                                        |
|        | Router(config-owner-buffer)# minor rising 20<br>falling 10 interval 10 global |                                        |
| Step 8 | exit                                                                          | Exits buffer owner configuration mode. |
|        | Example:                                                                      |                                        |
|        | Router(config-owner-buffer)# exit                                             |                                        |

## **Setting Expected Operating Ranges for CPU Resources**

Perform this task to configure threshold values for the CPU RO.

#### **SUMMARY STEPS**

- 1. enable
- 2. configure terminal
- 3. resource policy
- 4. policy policy-name [global | type resource-user-type]
- **5.** Do one of the following:
  - system
  - •

  - **slot** *slot-number*
- 6. cpu interrupt
- **7.** Do one of the following:
  - critical rising rising-threshold-value [interval interval-value] [falling falling-threshold-value [interval interval-value]] global
  - •
  - major rising rising-threshold-value [interval interval-value] [falling falling-threshold-value [interval interval-value]] global
  - •
  - minor rising rising-threshold-value [interval interval-value] [falling falling-threshold-value [interval interval-value]] global
- 8. exit
- 9. cpu process
- **10.** Do one of the following:
  - critical rising rising-threshold-value [interval interval-value] [falling falling-threshold-value [interval interval-value]] [global]

- major rising rising-threshold-value [interval interval-value] [falling falling-threshold-value [interval interval-value]] [global]
- minor rising rising-threshold-value [interval interval-value] [falling falling-threshold-value [interval interval-value]] [global]

#### **11**. exit

12. cpu total

•

- **13.** Do one of the following:
  - critical rising rising-threshold-value [interval interval-value] [falling falling-threshold-value [interval interval-value]] global
  - major rising rising-threshold-value [interval interval-value] [falling falling-threshold-value [interval interval-value]] global
  - minor rising rising-threshold-value [interval interval-value] [falling falling-threshold-value [interval interval-value]] global

14. ex i t

#### **DETAILED STEPS**

|        | Command or Action                                     | Purpose                                                                                                    |
|--------|-------------------------------------------------------|----------------------------------------------------------------------------------------------------|
| Step 1 | enable                                                | Enables privileged EXEC mode.                                                                                                    |
|        | Example:                                              | • Enter your password if prompted.                                                                                                    |
|        | Router> enable                                        |                                                                                                    |
| Step 2 | configure terminal                                    | Enters global configuration mode.                                                                                                    |
|        | Example:                                              |                                                                                                    |
|        | Router# configure terminal                            |                                                                                                    |
| Step 3 | resource policy                                       | Enters ERM configuration mode.                                                                                                    |
|        | Example:                                              |                                                                                                    |
|        | Router(config)# resource policy                       |                                                                                                    |
| Step 4 | policy policy-name [global   type resource-user-type] | Configures a resource policy and enters ERM policy                                                                                                    |
|        | Example:                                              | configuration mode.                                                                                                    |
|        | • The <sub>I</sub>                                    | • The <i>policy-name</i> argument identifies the name of the resource policy.                                                                                                   |
|        |                                                       | • The <b>global</b> keyword is used when you are configuring a system global policy.                                                                                            |
|        |                                                       | • The <b>type</b> keyword indicates that you are configuring<br>either a user local or per user global policy. The<br><i>resource-user-type</i> argument identifies the name of |

I

|        | Command or Action                                                                                                    | Purpose                                                                                                    |
|--------|----------------------------------------------------------------------------------------------------|----------------------------------------------------------------------------------------------------|
|        |                                                                                                    | the resource user type you want to attach the policy to.                                                                                                    |
| Step 5 | <pre>Do one of the following:     • system     •     •     slot slot-number Example: Router(config-erm-policy)# system Example: Example: Router(config-erm-policy)# slot 1</pre>                                                                                                    | Enters policy node configuration mode with the <b>system</b> command.<br>Enters ERM slot configuration mode with the <b>slot</b> <i>slot-number</i> command. This command is available only in distributed platforms like the RSP.                                                                                                    |
| Step 6 | <pre>cpu interrupt Example: Router(config-policy-node)# cpu interrupt</pre>                                                                                                    | (Optional) Enters CPU owner configuration mode.<br>Allows you to set the rising and falling values for the<br>critical, major, and minor thresholds.                                                                                                    |
| Step 7 | <ul> <li>Do one of the following:</li> <li>critical rising rising-threshold-value [interval interval-value] [falling falling-threshold-value [interval interval-value]] global</li> <li>major rising rising-threshold-value [interval interval-value] [falling falling-threshold-value [interval interval-value]] global</li> <li>minor rising rising-threshold-value [interval interval-value]] global</li> <li>minor rising rising-threshold-value [interval interval-value]] global</li> <li>minor rising rising-threshold-value [interval interval-value]] global</li> <li>minor rising rising-threshold-value [interval interval-value]] global</li> <li>Example:</li> </ul> | <ul> <li>Allows you to set the rising and falling threshold values for critical, major, and minor levels of percentages of CPU interrupt utilization.</li> <li>Note If you had configured a global policy in Step 4 you do not need to give the global keyword while setting the threshold values in Step 7. However, if you have configured a user local or per user global policy (by not specifying the global keyword) in Step 4, enter the global keyword in Step 7 if you want to configure a per user global threshold.</li> <li>For interrupt CPU utilization, you can configure either global thresholds or per user global thresholds. Hence, yo must enter the global keyword either in Step 4 or in Step 7.</li> </ul> |

|         | Command or Action                                                                                                    | Purpose                                                                                                    |
|---------|----------------------------------------------------------------------------------------------------|----------------------------------------------------------------------------------------------------|
|         | Example:                                                                                                    |                                                                                                    |
|         | Router(config-owner-cpu)# major rising 30 falling<br>15 interval 10 global                                                                                                    |                                                                                                    |
|         | Example:                                                                                                    |                                                                                                    |
|         | Example:                                                                                                    |                                                                                                    |
|         | Router(config-owner-cpu)# minor rising 20 falling<br>10 interval 10 global                                                                                                    |                                                                                                    |
| Step 8  | exit                                                                                                    | Exits the CPU owner configuration mode.                                                                                                    |
|         | Example:                                                                                                    |                                                                                                    |
|         | Router(config-owner-cpu)# exit                                                                                                    |                                                                                                    |
| Step 9  | cpu process                                                                                                    | (Optional) Enters CPU owner configuration mode.                                                                                                    |
|         | Example:                                                                                                    | Allows you to set the rising and falling values for the critical, major, and minor thresholds.                                                                                                    |
|         | Router(config-policy-node)# cpu process                                                                                                    |                                                                                                    |
| Step 10 | Do one of the following: <ul> <li>critical rising rising-threshold-value [interval interval-value] [falling falling-threshold-value [interval interval-value]] [global]</li> <li>major rising rising-threshold-value [interval interval-value] [falling falling-threshold-value [interval interval-value]] [global]</li> <li>minor rising rising-threshold-value [interval interval-value] [falling falling-threshold-value [interval interval-value]] [global]</li> <li>minor rising rising-threshold-value [interval interval-value] [falling falling-threshold-value [interval interval-value]] [global]</li> </ul> Example: Router(config-owner-cpu) # critical rising 40 falling 20 interval 10 global Example: | <ul> <li>Allows you to set the rising and falling threshold values for critical, major, and minor levels of percentages of process CPU utilization.</li> <li>Note If you had configured a global policy in Step 4, you do not need to give the global keyword while setting the threshold values in Step 10. However, if you have configured a user local or per user global policy (by not specifying the global keyword) in Step 4, enter the global keyword in Step 10 if you want to configure a per user global threshold.</li> <li>For process CPU utilization, you can configure global thresholds, per user global thresholds or user local thresholds.</li> </ul> |
|         | Example:                                                                                                    |                                                                                                    |
|         | Router(config-owner-cpu)# major rising 30 falling<br>15 interval 10 global                                                                                                    |                                                                                                    |
|         | Example:                                                                                                    |                                                                                                    |

|         | Command or Action                                                                             | Purpose                                                                                                    |
|---------|-----------------------------------------------------------------------------------------------|----------------------------------------------------------------------------------------------------|
|         | <b>Example:</b><br>Router(config-owner-cpu)# minor rising 20 falling<br>10 interval 10 global |                                                                                                    |
| Step 11 | exit<br>Example:<br>Router(config-owner-cpu)# exit                                            | Exits the CPU owner configuration mode.                                                                                                    |
| Step 12 | <pre>cpu total Example: Router(config-policy-node)# cpu total</pre>                           | (Optional) Enters CPU owner configuration mode.<br>Allows you to set the rising and falling values for the<br>critical, major, and minor thresholds. |
| Step 13 | <pre>Do one of the following:</pre>                                                           |                                                                                                    |

|         | Command or Action              | Purpose                             |
|---------|--------------------------------|-------------------------------------|
| Step 14 | ex i t                         | Exits CPU owner configuration mode. |
|         | Example:                       |                                     |
|         | Router(config-owner-cpu)# exit |                                     |

### **Setting Expected Operating Ranges for Memory Resources**

Perform this task to configure threshold values for the memory RO.

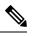

Note

When the Packet Memory Reclamation functionality is enabled, and the violation of the configured threshold value for the memory RO occurs, the system verifies whether the memory is hogged by the buffers. If 70 percent of the memory is used by the buffers, the system activates the Memory Leak Detector process (sometimes referred to as the "Garbage Detection" or "GD" process) to clean up the memory. (For more details, see the Memory Leak Detector feature guide that is part of the *Cisco IOS Configuration Fundamentals Configuration Guide*).

#### SUMMARY STEPS

- 1. enable
- 2. configure terminal
- 3. resource policy
- 4. policy policy-name [global | type resource-user-type]
- **5.** Do one of the following:
  - system
  - slot slot-number
- 6. memory io
- **7.** Do one of the following:
  - critical rising rising-threshold-value [interval interval-value] [falling falling-threshold-value [interval interval-value]] [global]
  - •
  - major rising rising-threshold-value [interval interval-value] [falling falling-threshold-value [interval interval-value]] [global]
  - •
  - minor rising rising-threshold-value [interval interval-value] [falling falling-threshold-value [interval interval-value]] [global]
- 8. exit
- 9. memory processor
- **10.** Do one of the following:
  - critical rising rising-threshold-value [interval interval-value] [falling falling-threshold-value [interval interval-value]] [global]

- major rising rising-threshold-value [interval interval-value] [falling falling-threshold-value [interval interval-value]] [global]
- minor rising rising-threshold-value [interval interval-value] [falling falling-threshold-value [interval interval-value]] [global]
- **11.** exit

•

•

#### **DETAILED STEPS**

|        | Command or Action                                     | Purpose                                                                                                    |
|--------|-------------------------------------------------------|----------------------------------------------------------------------------------------------------|
| Step 1 | enable                                                | Enables privileged EXEC mode.                                                                                                    |
|        | Example:                                              | • Enter your password if prompted.                                                                                                    |
|        | Router> enable                                        |                                                                                                    |
| Step 2 | configure terminal                                    | Enters global configuration mode.                                                                                                    |
|        | Example:                                              |                                                                                                    |
|        | Router# configure terminal                            |                                                                                                    |
| Step 3 | resource policy                                       | Enters ERM configuration mode.                                                                                                    |
|        | Example:                                              |                                                                                                    |
|        | Router(config)# resource policy                       |                                                                                                    |
| Step 4 | policy policy-name [global   type resource-user-type] | Configures a resource policy and enters ERM policy                                                                                                    |
|        | Example:                                              | configuration mode.                                                                                                    |
|        | Router(config-erm)# policy policy1 type iosprocess    | • The <i>policy-name</i> argument identifies the name of the resource policy.                                                                                                    |
|        |                                                       | • The <b>global</b> keyword is used when you are configuring a system global policy.                                                                                                    |
|        |                                                       | • The <b>type</b> keyword indicates that you are configuring<br>either a user local or per user global policy. The<br><i>resource-user-type</i> argument identifies the name of<br>the resource user type you want to attach the policy<br>to. |
| Step 5 | Do one of the following:                              | Enters policy node configuration mode with the system                                                                                                    |
|        | • system                                              | command.                                                                                                    |
|        | •<br>• slot slot-number                               | Enters ERM slot configuration mode with the <b>slot</b> <i>slot-number</i> command. This command is available only                                                                                                    |
|        | Example:                                              | in distributed platforms like the RSP.                                                                                                    |
|        | Router(config-erm-policy)# system                     |                                                                                                    |

|        | Command or Action                                                                                                    | Purpose                                                                                                    |
|--------|----------------------------------------------------------------------------------------------------|----------------------------------------------------------------------------------------------------|
|        | Example:                                                                                                    |                                                                                                    |
|        | Example:<br>Router(config-erm-policy)# slot 1<br>Example:                                                                                                    |                                                                                                    |
| Step 6 | memory io                                                                                                    | (Optional) Enters memory owner configuration mode.                                                                                                    |
|        | Example:                                                                                                    | Allows you to set the rising and falling values for the critical, major, and minor thresholds.                                                                                                    |
|        | Router(config-policy-node)# memory io                                                                                                    |                                                                                                    |
| Step 7 | <ul> <li>Do one of the following:</li> <li>critical rising rising-threshold-value [interval interval-value] [falling falling-threshold-value [interval interval-value]] [global]</li> <li>major rising rising-threshold-value [interval interval-value] [falling falling-threshold-value [interval interval-value]] [global]</li> <li>minor rising rising-threshold-value [interval interval-value] [falling falling-threshold-value [interval interval-value]] [global]</li> <li>minor rising rising-threshold-value [interval interval-value] [falling falling-threshold-value [interval interval-value] [falling falling-threshold-value [interval interval-value]] [global]</li> </ul> | <ul> <li>Allows you to set the rising and falling threshold values for critical, major, and minor levels of percentages of I/memory usage.</li> <li>Note If you had configured a global policy in Step 4 you do not need to give the global keyword while setting the threshold values in Step 7. However, if you have configured a user local or per user global policy (by not specifying th global keyword) in Step 4, enter the global keyword in Step 7 if you want to configure a per user global threshold.</li> </ul> |
|        | •<br>Router(config-owner-memory)# critical rising 40                                                                                                    |                                                                                                    |
|        | falling 20 interval 10 global <b>Example:</b>                                                                                                    |                                                                                                    |
|        | Example:                                                                                                    |                                                                                                    |
|        | Router(config-owner-memory)# major rising 30<br>falling 15 interval 10 global                                                                                                    |                                                                                                    |
|        | Example:                                                                                                    |                                                                                                    |
|        | Example:                                                                                                    |                                                                                                    |
|        | Router(config-owner-memory)# minor rising 20<br>falling 10 interval 10 global                                                                                                    |                                                                                                    |

|         | Command or Action                                                                                                    | Purpose                                                                                                    |
|---------|----------------------------------------------------------------------------------------------------|----------------------------------------------------------------------------------------------------|
| Step 8  | <pre>exit Example: Router(config-owner-memory)# exit</pre>                                                                                                    | Exits memory owner configuration mode.                                                                                                    |
| Step 9  | memory processor         Example:         Router(config-policy-node)# memory processor         Do one of the following:                                                                                                    | (Optional) Enters memory owner configuration mode.<br>Allows you to set the rising and falling values for the critical, major, and minor thresholds.                                                                                                    |
| Step 10 | <pre>Do one of the following:     • critical rising rising-threshold-value [interval<br/>interval-value] [falling falling-threshold-value<br/>[interval interval-value]] [global]     •     • major rising rising-threshold-value [interval<br/>interval-value] [falling falling-threshold-value<br/>[interval interval-value]] [global]     •     • minor rising rising-threshold-value [interval<br/>interval-value] [falling falling-threshold-value<br/>[interval interval-value]] [global]     •     • minor rising rising-threshold-value [interval<br/>interval-value] [falling falling-threshold-value<br/>[interval interval-value]] [global]     Example:     Router(config-owner-memory) # critical rising 40<br/>falling 20 interval 10 global     Example:     Router(config-owner-memory) # major rising 30<br/>falling 15 interval 10 global     Example:     Router(config-owner-memory) # major rising 30<br/>falling 15 interval 10 global     Example:     Router(config-owner-memory) # minor rising 20<br/>falling 10 interval 10 global </pre> | Allows you to set the rising and falling threshold values<br>for critical, major, and minor levels of percentages of<br>processor memory usage.<br>Note If you had configured a global policy in Step 4,<br>you do not need to give the <b>global</b> keyword<br>while setting the threshold values in Step 10.<br>However, if you have configured a user local<br>or per user global policy (by not specifying the<br><b>global</b> keyword) in Step 4, enter the global<br>keyword in Step 10 if you want to configure a<br>per user global threshold. |
| Step 11 | exit<br>Example:                                                                                                    | Exits memory owner configuration mode.                                                                                                    |
|         | Router(config-owner-memory)# exit                                                                                                    |                                                                                                    |

# **Enabling Automatic Tuning of Buffers**

Perform this task to enable automatic tuning of buffers.

#### **SUMMARY STEPS**

- 1. enable
- 2. configure terminal
- 3. buffer tune automatic

#### **DETAILED STEPS**

|        | Command or Action                     | Purpose                              |
|--------|---------------------------------------|--------------------------------------|
| Step 1 | enable                                | Enables privileged EXEC mode.        |
|        | Example:                              | • Enter your password if prompted.   |
|        | Router> enable                        |                                      |
| Step 2 | configure terminal                    | Enters global configuration mode.    |
|        | Example:                              |                                      |
|        | Router# configure terminal            |                                      |
| Step 3 | buffer tune automatic                 | Enables automatic tuning of buffers. |
|        | Example:                              |                                      |
|        | Router(config)# buffer tune automatic |                                      |

### **Managing Memory Usage History**

Perform this task to change the number of hours for which the memory log is maintained.

#### **SUMMARY STEPS**

- 1. enable
- 2. configure terminal
- 3. memory statistics history table number-of-hours

#### **DETAILED STEPS**

|        | Command or Action | Purpose                            |
|--------|-------------------|------------------------------------|
| Step 1 | enable            | Enables privileged EXEC mode.      |
|        | Example:          | • Enter your password if prompted. |
|        | Router> enable    |                                    |

|        | Command or Action                                  | Purpose                                                 |
|--------|----------------------------------------------------|---------------------------------------------------------|
| Step 2 | configure terminal                                 | Enters global configuration mode.                       |
|        | Example:                                           |                                                         |
|        | Router# configure terminal                         |                                                         |
| Step 3 | memory statistics history table number-of-hours    | Changes the time (number of hours) for which the memory |
|        | Example:                                           | log is maintained.                                      |
|        | Router(config)# memory statistics history table 48 | 3                                                       |

## Configuring a CPU Process to Be Included in the Extended Load Monitor Report

Perform this task to configure a process (or processes) to be included in the extended load monitor report.

#### **SUMMARY STEPS**

- 1. enable
- 2. monitor processes cpu extended process-id-list

#### **DETAILED STEPS**

|        | Command or Action                              | Purpose                                                       |
|--------|------------------------------------------------|---------------------------------------------------------------|
| Step 1 | enable                                         | Enables privileged EXEC mode.                                 |
|        | Example:                                       | • Enter your password if prompted.                            |
|        | Router> enable                                 |                                                               |
| Step 2 | monitor processes cpu extended process-id-list | Enables the specified process or processes to be monitored    |
|        | Example:                                       | for the extended CPU load.                                    |
|        | Router# monitor processes cpu extended 1       | You can specify a maximum of eight processes to be monitored. |

### **Managing Extended CPU Load Monitoring**

Perform this task to change the history size in the collection report for extended CPU load.

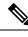

Note

>

You cannot disable this feature completely. If the command is not configured, the default behavior is to collect a one-minute history. The one-minute history is equivalent to collecting history for a history size 12.

#### **SUMMARY STEPS**

1. enable

- 2. configure terminal
- 3. process cpu extended history history-size

#### **DETAILED STEPS**

|        | Command or Action                               | Purpose                                                                                                    |
|--------|-------------------------------------------------|----------------------------------------------------------------------------------------------------|
| Step 1 | enable                                          | Enables privileged EXEC mode.                                                                                                    |
|        | Example:                                        | • Enter your password if prompted.                                                                                                    |
|        | Router> enable                                  |                                                                                                    |
| Step 2 | configure terminal                              | Enters global configuration mode.                                                                                                    |
|        | Example:                                        |                                                                                                    |
|        | Router# configure terminal                      |                                                                                                    |
| Step 3 | process cpu extended history history-size       | Enables you to change the history size of the extended                                                                                                    |
|        | Example:                                        | collection report.                                                                                                    |
|        | Router(config)# process cpu extended history 24 | If the command is not configured, the default behavior is<br>to collect a one-minute history, which is equivalent to<br>collecting history for history size 12. |

# **Managing Automatic CPUHOG Profiling**

Perform this task to enable automatic profiling of CPUHOGs by the CPU Resource Owner. The CPU Resource Owner predicts when a process could hog CPU and begins profiling that process at the same time. This function is enabled by default.

#### **SUMMARY STEPS**

- 1. enable
- 2. configure terminal
- 3. processes cpu autoprofile hog

#### **DETAILED STEPS**

|        | Command or Action          | Purpose                            |
|--------|----------------------------|------------------------------------|
| Step 1 | enable                     | Enables privileged EXEC mode.      |
|        | Example:                   | • Enter your password if prompted. |
|        | Router> enable             |                                    |
| Step 2 | configure terminal         | Enters global configuration mode.  |
|        | Example:                   |                                    |
|        | Router# configure terminal |                                    |

|        | Command or Action                             | Purpose                                          |
|--------|-----------------------------------------------|--------------------------------------------------|
| Step 3 | processes cpu autoprofile hog                 | Enables automatic profiling of CPUHOG processes. |
|        | Example:                                      | This function is enabled by default.             |
|        | Router(config)# processes cpu autoprofile hog |                                                  |

## **Applying a Policy to Resource Users**

Perform this task to apply a policy or policy template to RUs or resource groups.

#### **SUMMARY STEPS**

- 1. enable
- 2. configure terminal
- **3.** resource policy
- **4.** policy policy-name [global | type resource-user-type]
- 5. exit
- **6. user** {*resource-instance-name resource-user-type resource-policy-name* | **global** *global-policy-name* | **group** *resource-group-name* **type** *resource-user-type*}
- 7. instance instance-name
- 8. policy policy-name

#### **DETAILED STEPS**

|        | Command or Action                                     | Purpose                                                                              |
|--------|-------------------------------------------------------|--------------------------------------------------------------------------------------|
| Step 1 | enable                                                | Enables privileged EXEC mode.                                                        |
|        | Example:                                              | • Enter your password if prompted.                                                   |
|        | Router> enable                                        |                                                                                      |
| Step 2 | configure terminal                                    | Enters global configuration mode.                                                    |
|        | Example:                                              |                                                                                      |
|        | Router# configure terminal                            |                                                                                      |
| Step 3 | resource policy                                       | Enters ERM configuration mode.                                                       |
|        | Example:                                              |                                                                                      |
|        | Router(config)# resource policy                       |                                                                                      |
| Step 4 | policy policy-name [global   type resource-user-type] | Configures a resource policy and enters ERM policy                                   |
|        | Example:                                              | configuration mode.                                                                  |
|        | Router(config-erm)# policy policy1 type iosprocess    | • The <i>policy-name</i> argument identifies the name of the resource policy.        |
|        |                                                       | • The <b>global</b> keyword is used when you are configuring a system global policy. |

I

|        | Command or Action                                                                                                    | Purpose                                                                                                    |
|--------|----------------------------------------------------------------------------------------------------|----------------------------------------------------------------------------------------------------|
|        |                                                                                                    | • The <b>type</b> keyword indicates that you are configuring<br>either a user local or per user global policy. The<br><i>resource-user-type</i> argument identifies the name of<br>the resource user type you want to attach the policy<br>to.                                                                                                    |
| Step 5 | exit                                                                                                    | Exits ERM policy configuration mode.                                                                                                    |
|        | Example:                                                                                                    |                                                                                                    |
|        | Router(config-erm)# exit                                                                                                    |                                                                                                    |
| Step 6 | <b>user</b> { <i>resource-instance-name resource-user-type</i><br><i>resource-policy-name</i>   <b>global</b> global-policy-name   <b>group</b><br><i>resource-group-name</i> <b>type</b> <i>resource-user-type</i> } | Applies a policy system wide (global thresholding), a group<br>of users (group thresholding), or a particular user.                                                                                                    |
|        | <pre>Example: Router(config-erm)# user group lowPrioUsers type iosprocess</pre>                                                                                                    | <b>Note</b> When you apply a group policy to a group of RUs by giving the <b>group</b> keyword in this command, the Cisco IOS router enters the resource group configuration mode. Go to Step 7 if you want to add RUs to the resource group. Got to Step 8 if you want to apply a policy to the                                                                             |
|        | Example:                                                                                                    | <ul><li>resource group.</li><li>The <i>resource-instance-name</i> argument identifies the</li></ul>                                                                                                    |
|        |                                                                                                    | <ul> <li>name of the RU to which you are applying a policy.</li> <li>The <i>resource-user-type-name</i> argument identifies the type of RU.</li> </ul>                                                                                                    |
|        |                                                                                                    | • The <i>resource-policy-name</i> argument identifies the name resource policy you are applying to the individual RU.                                                                                                    |
|        |                                                                                                    | • The <i>global-policy-name</i> argument identifies the name of the global policy you are trying to apply.                                                                                                    |
|        |                                                                                                    | • The <i>resource-group-name</i> argument identifies the name of the resource group.                                                                                                    |
| Step 7 | instance instance-name                                                                                                    | Adds an RU to a resource group. The <i>instance-name</i>                                                                                                    |
|        | Example:                                                                                                    | argument specifies the RU or instance name.                                                                                                    |
|        | Router(config-res-group)# instance http                                                                                                    | <b>Note</b> All the RUs added by this command will be grouped together under the resource group and the same thresholding policy will be applied to all the RUs. For example, if you have created a resource group lowPrioUsers in Step 6, then all the RUs you add in Step 7 will be part of the resource group lowPrioUsers and the same policy is applied to all the RUs. |

|        | Command or Action                              | Purpose                                                                                                    |
|--------|------------------------------------------------|----------------------------------------------------------------------------------------------------|
| Step 8 | policy policy-name<br>Example:                 | Specifies the policy you want to apply to the resource group you created in Step 6. The <i>policy-name</i> argument specifies the name of the group policy.                                                                                                    |
|        | Router(config-res-group)# policy group-policy1 | This command helps you to set the same threshold policy<br>to a group of RUs grouped under a resource group. For<br>example, if you have some low-priority tasks or RUs like<br><b>http</b> and <b>snmp</b> and you want to set a threshold not on these<br>individual RUs, but as a group; then add these RUs to the<br>lowPrioUsers group using Step 7 and then apply a threshold<br>policy using Step 8. In this case, if you have set a minor<br>rising threshold of 10 percent (this 10 percent threshold is<br>applied to both <b>http</b> and <b>snmp</b> in the lowPrioUsers group),<br>then a notification is sent to lowPrioUsers resource group<br>when the accumulated usage exceeds the 10 percent mark.<br>That is, if http uses 4 percent and snmp uses 7 percent, a<br>notification will be sent to all the RUs in the lowPrioUsers<br>resource group. |

# Setting a Critical Rising Threshold for Global I O Memory

Perform this task to specify a critical rising threshold value for the global I/O memory pool. If global I/O memory resource consumption meets or exceeds this value, the Memory Leak Detector process will be automatically triggered. This configuration is only needed if you are experiencing a problem and you want to change (fine tune) how often the automatic process occurs (for example, set the threshold lower so that deallocation check occurs more frequently).

#### **SUMMARY STEPS**

- 1. enable
- 2. configure terminal
- 3. resource policy
- **4. policy** *policy-name* [**global** | **type** *resource-user-type*]
- **5.** Do one of the following:
  - system
  - •
  - slot slot-number
- 6. memory io
- 7. critical rising *rising-threshold-value* [interval *interval-value*] [falling *falling-threshold-value* [interval *interval-value*]] [global]
- 8. exit

#### **DETAILED STEPS**

|        | Command or Action | Purpose                       |
|--------|-------------------|-------------------------------|
| Step 1 | enable            | Enables privileged EXEC mode. |

|        | Command or Action                                     | Purpose           • Enter your password if prompted.                                                                                                    |  |  |  |
|--------|-------------------------------------------------------|----------------------------------------------------------------------------------------------------|--|--|--|
|        | Example:                                              |                                                                                                    |  |  |  |
|        | Router> enable                                        |                                                                                                    |  |  |  |
| Step 2 | configure terminal                                    | Enters global configuration mode.                                                                                                    |  |  |  |
|        | Example:                                              |                                                                                                    |  |  |  |
|        | Router# configure terminal                            |                                                                                                    |  |  |  |
| Step 3 | resource policy                                       | Enters ERM configuration mode.                                                                                                    |  |  |  |
|        | Example:                                              |                                                                                                    |  |  |  |
|        | Router(config)# resource policy                       |                                                                                                    |  |  |  |
| Step 4 | policy policy-name [global   type resource-user-type] | <ul> <li>Configures a resource policy and enters ERM policy configuration mode.</li> <li>The <i>policy-name</i> argument identifies the name of the resource policy.</li> <li>The <b>global</b> keyword is used when you are configuring a system global policy.</li> </ul> |  |  |  |
|        | Example:                                              |                                                                                                    |  |  |  |
|        | Router(config-erm)# policy policy1 type iosprocess    |                                                                                                    |  |  |  |
|        |                                                       |                                                                                                    |  |  |  |
|        |                                                       | • The <b>type</b> keyword indicates that you are configuring<br>either a user local or per-user global policy. The<br><i>resource-user-type</i> argument identifies the name of<br>the resource user type you want to attach the policy<br>to.                              |  |  |  |
| Step 5 | Do one of the following:                              | Enters policy node configuration mode with the system                                                                                                    |  |  |  |
|        | • system                                              | command.                                                                                                    |  |  |  |
|        | •                                                     | Enters ERM slot configuration mode with the <b>slot</b> <i>slot-number</i> command. This command is available only in distributed platforms like RSP.                                                                                                    |  |  |  |
|        | • slot slot-number                                    |                                                                                                    |  |  |  |
|        | Example:                                              |                                                                                                    |  |  |  |
|        | Router(config-erm-policy)# system                     |                                                                                                    |  |  |  |
|        | Example:                                              |                                                                                                    |  |  |  |
|        | Example:                                              |                                                                                                    |  |  |  |
|        | Router(config-erm-policy)# slot 1                     |                                                                                                    |  |  |  |
|        | Example:                                              |                                                                                                    |  |  |  |
| Step 6 | memory io                                             | (Optional) Enters memory owner configuration mode.                                                                                                    |  |  |  |
|        | Example:                                              |                                                                                                    |  |  |  |

|        | Command or Action                                                                                                    | Purpose                                                                                                    |  |  |  |
|--------|----------------------------------------------------------------------------------------------------|----------------------------------------------------------------------------------------------------|--|--|--|
|        | Router(config-policy-node)# memory io                                                                                                    | • Allows you to set the rising and falling values for the critical, major, and minor thresholds.                                                                                                    |  |  |  |
| Step 7 | <pre>critical rising rising-threshold-value [interval<br/>interval-value] [falling falling-threshold-value [interval<br/>interval-value]] [global]<br/>Example:<br/>Router(config-owner-memory)# critical rising 75<br/>falling 65 interval 10 global<br/>Example:</pre> | <ul> <li>Allows you to set the rising and falling threshold values for critical levels as percentages of the I/O memory pool, and set the interval of time that must pass before these values are registered.</li> <li>If the amount of memory held by the resource user exceeds the rising threshold value, a rising threshold notification is generated.</li> <li>If the falling threshold notification is generated before the interval has passed, then the rising notification is not sent.</li> <li>The interval following the rising threshold signifies this time period in seconds.</li> <li>If the amount of memory held by the resource user falls below the falling threshold, the falling threshold notification is sent.</li> <li>The optional global keyword indicates that the threshold is being set on the global memory consumption not on the memory used by the particular.</li> </ul> |  |  |  |
|        |                                                                                                    | consumption, not on the memory used by the particula<br>resource user in which the configuration is being<br>applied.                                                                                                    |  |  |  |
|        |                                                                                                    | Note If you had configured a global policy in Step 4<br>you do not need to give the global keyword<br>while setting the threshold values in Step 7.<br>However, if you have configured a user local o<br>per-user global policy (by not specifying the<br>global keyword) in Step 4, enter the global<br>keyword in Step 7 if you want to configure a pe<br>user global threshold.                                                                                                    |  |  |  |
| Step 8 | exit                                                                                                    | Exits memory owner configuration mode.                                                                                                    |  |  |  |
|        | Example:                                                                                                    |                                                                                                    |  |  |  |
|        | Router(config-owner-memory)# exit                                                                                                    |                                                                                                    |  |  |  |

# **Verifying ERM Operations**

To verify the various ERM operations, perform the following steps.

#### **SUMMARY STEPS**

**1.** show buffers leak [resource user]

- **2**. show buffers tune
- 3. show buffers usage [pool pool-name]
- 4. show memory [processor | io] fragment [detail]
- 5. show memory statistics history table
- 6. show monitor event-trace cpu-report {brief {all [detail] | back time | clock time | from-boot [seconds | detail] | latest [detail]} | handle handle-number}
- 7. show processes cpu autoprofile hog
- 8. show processes cpu extended [history]
- 9. show resource all [brief | detailed]
- 10. show resource database
- **11.** show resource owner {resource-owner-name | all} user {resource-user-type-name | all} [brief | detailed | triggers]
- **12.** show resource relationship user resource-user-type
- **13.** show resource user {all | resource-user-type} [brief | detailed]

#### **DETAILED STEPS**

#### **Step 1** show buffers leak [resource user]

Use this command without the optional keywords to display the details of all the buffers that are older than one minute in the system, for example:

#### **Example:**

| Router# show but | ffers leak |
|------------------|------------|
|------------------|------------|

| Header   | DataArea | Pool  | Size | Link | Enc | Flags | Input | Output User    |
|----------|----------|-------|------|------|-----|-------|-------|----------------|
| 6488F464 | E000084  | Small | 74   | 0    | 0   | 10    | None  | None EEM ED Sy |
| 6488FB5C | E000304  | Small | 74   | 0    | 0   | 10    | None  | None EEM ED Sy |
| 648905D0 | E0006C4  | Small | 61   | 0    | 0   | 0     | None  | None EEM ED Sy |
| 648913C0 | E000BC4  | Small | 74   | 0    | 0   | 10    | None  | None EEM ED Sy |
| 6489173C | E000D04  | Small | 74   | 0    | 0   | 10    | None  | None EEM ED Sy |
| 648921B0 | E0010C4  | Small | 60   | 0    | 0   | 0     | None  | None Init      |
| 6489252C | E001204  | Small | 103  | 0    | 0   | 10    | None  | None EEM ED Sy |
| 64892C24 | E001484  | Small | 74   | 0    | 0   | 10    | None  | None EEM ED Sy |
| 64892FA0 | E0015C4  | Small | 74   | 0    | 0   | 10    | None  | None EEM ED Sy |
| 64893A14 | E001984  | Small | 74   | 0    | 0   | 10    | None  | None EEM ED Sy |
| 64893D90 | E001AC4  | Small | 61   | 0    | 0   | 0     | None  | None EEM ED Sy |
| 64894804 | E001E84  | Small | 61   | 0    | 0   | 0     | None  | None EEM ED Sy |
| 6517CB64 | E32F944  | Small | 74   | 0    | 0   | 10    | None  | None EEM ED Sy |
| 6517D25C | E176D44  | Small | 74   | 0    | 0   | 10    | None  | None EEM ED Sy |
| 6517D5D8 | E176E84  | Small | 74   | 0    | 0   | 10    | None  | None EEM ED Sy |
| 6517D954 | E209A84  | Small | 74   | 0    | 0   | 10    | None  | None EEM ED Sy |
| 6517E744 | E209D04  | Small | 61   | 0    | 0   | 0     | None  | None EEM ED Sy |
| 6517EE3C | E29CBC4  | Small | 61   | 0    | 0   | 0     | None  | None EEM ED Sy |
| 65180324 | E177844  | Small | 74   | 0    | 0   | 10    | None  | None EEM ED Sy |
| 65180D98 | E177C04  | Small | 61   | 0    | 0   | 0     | None  | None EEM ED Sy |
| 65E1F3A0 | E4431A4  | Small | 102  | 0    | 0   | 0     | None  | None EEM ED Sy |
| 64895278 | E002644  | Middl | 191  | 0    | 0   | 10    | None  | None EEM ED Sy |
| 64895CEC | E003004  | Middl | 173  | 0    | 0   | 10    | None  | None EEM ED Sy |
| 64896068 | E003344  | Middl | 176  | 0    | 0   | 10    | None  | None EEM ED Sy |
| 648963E4 | E003684  | Middl | 191  | 0    | 0   | 10    | None  | None EEM ED Sy |
| 64896E58 | E004044  | Middl | 109  | 0    | 0   | 10    | None  | None EEM ED Sy |
| 64897C48 | E004D44  | Middl | 194  | 0    | 0   | 10    | None  | None EEM ED Sy |
| 65181F04 | E330844  | Middl | 173  | 0    | 0   | 10    | None  | None EEM ED Sy |
| 65183070 | E3C3644  | Middl | 105  | 0    | 0   | 10    | None  | None EEM ED Sy |
| 65DF9558 | E4746E4  | Middl | 107  | 0    | 0   | 0     | None  | None EEM ED Sy |

Sy Sy Sy

| 65DFA6C4 | E475724 | Mic | dl | 116 | 0 | 0 | 0 | None | None | EEM ED |
|----------|---------|-----|----|-----|---|---|---|------|------|--------|
| 65DFADBC | E475DA4 | Mic | dl | 115 | 0 | 0 | 0 | None | None | EEM ED |
| 65DFC620 | E477464 | Mic | dl | 110 | 0 | 0 | 0 | None | None | EEM ED |
| 64C64AE0 | 0       | FS  | Не | 0   | 0 | 3 | 0 | None | None | Init   |
| 64C64E5C | 0       | FS  | He | 0   | 0 | 3 | 0 | None | None | Init   |
| 64C651D8 | 0       | FS  | He | 0   | 0 | 3 | 0 | None | None | Init   |
| 64C65554 | 0       | FS  | He | 0   | 0 | 0 | 0 | None | None | Init   |
| 64C658D0 | 0       | FS  | He | 0   | 0 | 0 | 0 | None | None | Init   |
| 64C65C4C | 0       | FS  | He | 0   | 0 | 0 | 0 | None | None | Init   |
| 64C65FC8 | 0       | FS  | He | 0   | 0 | 0 | 0 | None | None | Init   |
| 64C66344 | 0       | FS  | He | 0   | 0 | 0 | 0 | None | None | Init   |
| 64D6164C | 0       | FS  | He | 0   | 0 | 0 | 0 | None | None | Init   |
| 64EB9D10 | 0       | FS  | He | 0   | 0 | 0 | 0 | None | None | Init   |
| 6523EE14 | 0       | FS  | He | 0   | 0 | 0 | 0 | None | None | Init   |
| 65413648 | 0       | FS  | He | 0   | 0 | 0 | 0 | None | None | Init   |

Use this command with the optional keywords to display the details of the buffers of a specified RU that are older than one minute in the system, for example:

### **Example:**

| Router# show h | ouffers le | ak reso | ource user |    |
|----------------|------------|---------|------------|----|
| Resource User: | EEM ED     | Syslog  | count:     | 32 |
| Resource User: |            | Init    | count:     | 2  |
| Resource User: |            | *Dead*  | count:     | 2  |
| Resource User: | IPC Seat   | Manag   | count:     | 11 |
| Resource User: | XDR        | mcast   | count:     | 2  |

### **Step 2** show buffers tune

Use this command to display the details of automatic tuning of buffers, for example:

#### Example:

#### Router# show buffers tune

```
Tuning happened for the pool Small
Tuning happened at 20:47:25
Oldvalues
permanent:50 minfree:20 maxfree:150
Newvalues
permanet:61 minfree:15 maxfree:76
Tuning happened for the pool Middle
Tuning happened at 20:47:25
Oldvalues
permanent:25 minfree:10 maxfree:150
Newvalues
permanet:36 minfree:9 maxfree:45
```

### **Step 3 show buffers usage** [**pool** *pool-name*]

Use this command without the optional keyword and argument to display the details of the buffer usage pattern in a specified buffer pool, for example:

### Example:

Router# show buffers usage

| Statistics for | the Small p | pool   |    |
|----------------|-------------|--------|----|
| Caller pc :    | 0x626BA9E0  | count: | 20 |
| Resource User: | EEM ED Sys  | count: | 20 |
| Caller pc :    | 0x60C71F8C  | count: | 1  |
| Resource User: | Init        | count: | 1  |

Number of Buffers used by packets generated by system: 62 Number of Buffers used by incoming packets: 0 Statistics for the Middle pool Caller pc : 0x626BA9E0 count: 12 Resource User: EEM ED Sys count: 12 Number of Buffers used by packets generated by system: 41 Number of Buffers used by incoming packets: 0 Statistics for the Big pool Number of Buffers used by packets generated by system: 50 Number of Buffers used by incoming packets: 0 Statistics for the VeryBig pool Number of Buffers used by packets generated by system: 10 Number of Buffers used by incoming packets: 0 Statistics for the Large pool Number of Buffers used by packets generated by system: 0 Number of Buffers used by incoming packets: 0 Statistics for the Huge pool Number of Buffers used by packets generated by system: 0 Number of Buffers used by incoming packets: 0 Statistics for the IPC pool 2 Number of Buffers used by packets generated by system: Number of Buffers used by incoming packets: 0 Statistics for the Header pool Number of Buffers used by packets generated by system: 511 Number of Buffers used by incoming packets: 0 Statistics for the FS Header pool Caller pc : 0x608F68FC count: 9 12 Resource User: Init count: Caller pc : 0x61A21D3C count: 1 Caller pc : 0x60643FF8 count: 1 Caller pc : 0x61C526C4 count: 1 Number of Buffers used by packets generated by system: 28 Number of Buffers used by incoming packets: 0

Use this command with the optional keyword and argument to display the details of the buffer usage pattern in a small buffer pool, for example:

#### Example:

Router# show buffers usage pool small Statistics for the Small pool Caller pc : 0x626BA9E0 count: 20 Resource User: EEM ED Sys count: 20 Caller pc : 0x60C71F8C count: 1 Resource User: Init count: 1 Number of Buffers used by packets generated by system: 62 Number of Buffers used by incoming packets: 0

### **Step 4** show memory [processor | io] fragment [detail]

Use this command without the optional keywords to display the block details of every allocated block for both I/O memory and processor memory, for example:

### Example:

Router# show memory fragment

```
Processor memory

Free memory size : 211014448 Number of free blocks: 139

Allocator PC Summary for allocated blocks in pool: Processor

PC Total Count Name

0x6189A438 318520 1 RTPSPI

0x6205711C 237024 2 CCH323 CT
```

```
98416
80256
                          2 Exec
1 Init
0x6080BE38
0x606AD988
0x618F68A8
               73784
                            1 CCSIP UDP SOCKET
                          1 QOS_MODULE_MAIN
1 CEF: Adjacency o
1 CEF: 16 path chi
               67640
0x6195AD04
                            1 CEF: Adjacency chunk
               65592
0x606488C8
                65592
0x60635620
                             1 CEF: 16 path chunk pool
                65592
                            1 XTagATM VC chunk
0x615ECE58
                            1 eddri self event
0x6165ACF8
               65592
               65592
0x608DE168
                            1 MallocLite

        51020
        11
        Normal

        42480
        4
        IPv6 CEF fib tables

        32824
        1
        PPP Context Chunks

0x60857920
0x6203BF88
0x60DC7F14
I/O memorv
Free memory size : 14700024 Number of free blocks:
                                                             52
Allocator PC Summary for allocated blocks in pool: I/O
   PC
             Total Count Name
0x60857934
            3936000 60 FastEthernet0/
                           8 FastEthernet0/0
            524800
0x60857898
               29120
0x601263CC
                             7 Init
                            23 *Packet Data*
0x6082DB28
                 9408
               9408 23 *Pack
8448 4 Init
0x60126344
Allocator PC Summary for free blocks in pool: I/O
   PC Total Count Name
0x608C5730 29391444
                        1 (coalesced)
0x608FC1F4
             5376
                             28
                                 (fragment)
                            14 (fragment)
0x6082DB28
                  4288
```

Use this command with the **detail** optional keyword to display the block details of every allocated block for both I/O memory and processor memory, for example:

#### Example:

Router# show memory fragment detail

```
Processor memory
Free memory size : 211038812 Number of free blocks:
                                                139
Address Bytes Prev Next Ref PrevF NextF Alloc PC what
644AAB70 0000001032 644AAB20 644AAFAC 001 ------ 620450F8 Index Table Block
644AAFAC 0000000028 644AAB70 644AAFFC 000 0 6448CB5C 607B2ADC NameDB String
644AAFFC 0000000076 644AAFAC 644AB07C 001 ------ 60818DE0 Init
                                      ----- 607F8380
6448CB0C 000000028 6448CABC 6448CB5C 001
                                                              Cond Debug definition
6448CB5C 0000000028 6448CB0C 6448CBAC 000 644AAFAC 6489F158 607B2ADC NameDB String
6448CBAC 000000028 6448CB5C 6448CBFC 001 ------ 607F8380 Cond Debug definition
6489EF8C 0000000408 6489DBCC 6489F158 001 ----- --- 60857920 Normal
6489F158 000000064 6489EF8C 6489F1CC 000 6448CB5C 6448CABC 607B2ADC NameDB String
6489F1CC 0000005004 6489F158 648A058C 001 ----- 60857920 Normal
6448CA6C 0000000028 6448C9AC 6448CABC 001 ------ ----- 607D72FC Parser Linkage
6448CABC 000000028 6448CA6C 6448CB0C 000 6489F158 644949C8 607B2ADC NameDB String
6448CB0C 000000028 6448CABC 6448CB5C 001 ----- 607F8380 Cond Debug definition
64494978 0000000028 64494928 644949C8 001 ------ ----- 607D72FC Parser Linkage
644949C8 000000028 64494978 64494A18 000 6448CABC 654F2868 607B2ADC NameDB String
64494A18 000000028 644949C8 64494A68 001
                                     ----- 607D72FC
                                                               Parser Linkage
654F27E8 000000076 654F2768 654F2868 001 ----- 60818DE0
                                                              Tnit
654F2868 0000000076 654F27E8 654F28E8 000 644949C8 654F1BE8 60818DE0 Init
I/O memory
Free memory size : 14700024 Number of free blocks:
                                                 52
           Bytes Prev Next Ref PrevF NextF Alloc PC what
Address
0E000000 000000056 0000000 0E00006C 000 0 E176F4C 00000000 (fragment)
```

| 0E00006C | 0000000268 | 0E000000 | 0E0001AC | 001 |         |         | 6082DB28 | *Packet Data* |
|----------|------------|----------|----------|-----|---------|---------|----------|---------------|
| 0E176E0C | 0000000268 | 0E176CCC | 0E176F4C | 001 |         |         | 6082DB28 | *Packet Data* |
| 0E176F4C | 0000000076 | 0E176E0C | 0E176FCC | 000 | E000000 | E209F4C | 6082DB28 | (fragment)    |
| 0E176FCC | 0000002060 | 0E176F4C | 0E17780C | 001 |         |         | 60126344 | Init          |
| 0E209E0C | 0000000268 | 0E209CCC | 0E209F4C | 001 |         |         | 6082DB28 | *Packet Data* |
| 0E209F4C | 0000000076 | 0E209E0C | 0E209FCC | 000 | E176F4C | E29CF4C | 6082DB28 | (fragment)    |
| 0E209FCC | 0000002060 | 0E209F4C | 0E20A80C | 001 |         |         | 60126344 | Init          |
| 0E29CE0C | 0000000268 | 0E29CCCC | 0E29CF4C | 001 |         |         | 6082DB28 | *Packet Data* |
| 0E29CF4C | 0000000076 | 0E29CE0C | 0E29CFCC | 000 | E209F4C | E32FF4C | 6082DB28 | (fragment)    |
| 0E29CFCC | 0000002060 | 0E29CF4C | 0E29D80C | 001 |         |         | 60126344 | Init          |
| 0E32FE0C | 0000000268 | 0E32FCCC | 0E32FF4C | 001 |         |         | 6082DB28 | *Packet Data* |
| 0E32FF4C | 0000000076 | 0E32FE0C | 0E32FFCC | 000 | E29CF4C | 0       | 6082DB28 | (fragment)    |
| 0E32FFCC | 0000002060 | 0E32FF4C | 0E33080C | 001 |         |         | 60126344 | Init          |
| 0E177FCC | 0000004108 | 0E177E4C | 0E17900C | 001 |         |         | 601263CC | Init          |
| 0E17900C | 000000140  | 0E177FCC | 0E1790CC | 000 | 0       | E18910C | 601263CC | (fragment)    |

Use this command with **detail** optional keyword to display the block details of every allocated block for processor memory, for example:

### Example:

Router# show memory processor fragment detail

```
Processor memory
Free memory size : 65566148 Number of free blocks:
                                                230
          Bytes Prev Next Ref PrevF
                                              NextF Alloc PC what
Address
                                        ----- ----- 60695B20
645A8148 000000028 645A80F0 645A8194 001
                                                              Init
645A8194 0000000040 645A8148 645A81EC 000 0 200B4300 606B9614 NameDB String
645A81EC 0000000260 645A8194 645A8320 001 ------ 607C2D20 Init
200B42B4 0000000028 200B4268 200B4300 001 ----- ----- 62366C80 Init
200B4300 0000000028 200B42B4 200B434C 000 645A8194 6490F7E8 60976574 AAA Event Data
200B434C 0000002004 200B4300 200B4B50 001 ----- 6267D294 Coproc Request Structures
                                     ----- 606DDA04
6490F79C 000000028 6490F748 6490F7E8 001
                                                              Parser Linkage
6490F7E8 0000000028 6490F79C 6490F834 000 200B4300 6491120C 606DD8D8
                                                              Tnit.
6490F834 0000006004 6490F7E8 64910FD8 001 ----- 607DF5BC Process Stack
649111A0 000000066 64911154 6491120C 001 ----- 606DE82C Parser Mode
6491120C 000000028 649111A0 64911258 000 6490F7E8 500770F0 606DD8D8
                                                              Tnit.
64911258 0000000200 6491120C 64911350 001 ------ 603F0E38
                                                              Tnit
20000000 000000828 5C3AEB24 2000036C 001 ------ 60734010 *Packet Header*
6500BF94 0000000828 6500BC28 6500C300 001 ----- 60734010 *Packet Header*
6500C300 0004760912 6500BF94 50000000 000 5C3AEB24 2C42E310 6071253C (coalesced)
50000000 000000828 6500C300 5000036C 001 ----- --- 60734010
                                                              *Packet Header*
2C42E0B4 000000556 2C429430 2C42E310 001
                                      ----- 60D4A0B4 Virtual Exec
2C42E310 0062725312 2C42E0B4 00000000 000 6500C300 0
                                                     6071253C (coalesced)
```

Use this command with **detail** optional keyword to display the block details of every allocated block for I/O memory, for example:

```
Router# show memory io fragment detail
```

| 0E3F8BAC | 000000204 | 0E3F8AAC | 0E3F8CAC | 001 |         |         | 608C5730 | test | memory |
|----------|-----------|----------|----------|-----|---------|---------|----------|------|--------|
| 0E3F8CAC | 000000204 | 0E3F8BAC | 0E3F8DAC | 000 | 0       | E3F8AAC | 608C5730 | test | memory |
| 0E3F8DAC | 000000204 | 0E3F8CAC | 0E3F8EAC |     |         |         |          | test | memory |
| 0E3F89AC | 000000204 | 0E3F88AC | 0E3F8AAC | 001 |         |         | 608C5730 | test | memory |
| 0E3F8AAC | 000000204 | 0E3F89AC | 0E3F8BAC | 000 | E3F8CAC | E3F88AC | 608C5730 | test | memory |
| 0E3F8BAC | 000000204 | 0E3F8AAC | 0E3F8CAC | 001 |         |         | 608C5730 | test | memory |
| 0E3F87AC | 000000204 | 0E3F86AC | 0E3F88AC | 001 |         |         | 608C5730 | test | memory |
| 0E3F88AC | 000000204 | 0E3F87AC | 0E3F89AC | 000 | E3F8AAC | E3F86AC | 608C5730 | test | memory |
| 0E3F89AC | 000000204 | 0E3F88AC | 0E3F8AAC | 001 |         |         |          | test | memory |
| 0E3F85AC | 000000204 | 0E3F826C | 0E3F86AC | 001 |         |         | 608C5730 | test | memory |
|          |           |          |          |     |         |         |          |      |        |

```
      0E3F86AC
      000000204
      0E3F85AC
      0E3F87AC
      000
      E3F88AC
      0
      608C5730
      test
      memory

      0E3F87AC
      000000204
      0E3F86AC
      0E3F88AC
      001
      ------
      608C5730
      test
      memory

      0E3F87AC
      000000204
      0E3F86AC
      0E3F88AC
      001
      ------
      608C5730
      test
      memory

      0E3F4E6C
      000000268
      0E3F4AC
      0E3F5D2C
      000
      E3F4E6C
      E3E56C
      608C5730
      test
      memory

      0E3F5BEC
      000000204
      0E3E12C
      0E3E56C
      001
      ------
      608C5730
      test
      memory

      0E3EE4AC
      000000204
      0E3EE6C
      0E3EF0AC
      001
      -------
      608C5730
      test
      memory

      0E3F90EC
      000000204
      0E3EE6C
      0E3E70AC
      001
      -------
      608C5730
      test
      memory

      0E3F90EC
      000000204
      0E3F90AC
      0E3F97EC
      001
      -------
      608C5730
      test
      memory

      0E3F80AC
      000000204
      0E3F97AC
      0E3F97EC
      001
      -------
      608C5730
      test
      memory</t
```

### **Step 5** show memory statistics history table

Use this command to display the history of memory consumption, for example:

### Example:

#### Router# show memory statistics history table

History for Processor memory Time: 15:48:56.806 Used(b): 422748036 Largest(b): 381064952 Free blocks :291 Maximum memory users for this period Process Name Holding Num Alloc Virtual Exec 26992 37 TCP Protocols 14460 6 1212 1 IP Input Time: 14:42:54.506 Used(b): 422705876 Largest(b): 381064952 Free blocks :296 Maximum memory users for this period Process Name Holding Num Alloc Exec 400012740 2.4 1753456 90 Dead 257 Pool Manager 212796 Time: 13:37:26.918 Used(b): 20700520 Largest(b): 381064952 Free blocks :196 Maximum memory users for this period Process Name Holding Num Alloc 8372 5 Exec Time: 12:39:44.422 Used(b): 20701436 Largest(b): 381064952 Free blocks :193 Time: 11:46:25.135 Used(b): 20701436 Largest(b): 381064952 Free blocks :193 Maximum memory users for this period Process Name Holding Num Alloc CDP Protocol 3752 25 History for I/O memory Time: 15:48:56.809 Used(b): 7455520 Largest(b): 59370080 Free blocks :164 Time: 14:42:54.508 Used(b): 7458064 Largest(b): 59370080 Free blocks :165 Maximum memory users for this period Process Name Holding Num Alloc Pool Manager 141584 257 Time: 13:37:26.920 Used(b): 7297744 Largest(b): 59797664 Free blocks :25 Time: 12:39:44.424 Used(b): 7297744 Largest(b): 59797664 Free blocks :25 Time: 09:38:53.040 Used(b): 7297744 Largest(b): 59797664 Free blocks :25

```
Time: 01:02:05.533
Used(b): 7308336 Largest(b): 59797664 Free blocks :23
Time: 00:00:17.937
Used(b): 7308336 Largest(b): 59797664 Free blocks :23
Maximum memory users for this period
Process Name Holding Num Alloc
Init 7296000 214
Pool Manager 816 3
```

Step 6show monitor event-trace cpu-report {brief {all [detail] | back time | clock time | from-boot [seconds | detail] |latest [detail]} | handle handle-number}

Use this command to view a brief CPU report details for event tracing on a networking device, for example:

Example:

| Router# <b>show</b> n | nonitor | event-trace | cpu-report brief all |
|-----------------------|---------|-------------|----------------------|
| Timestamp :           | Handle  | Name        | Description          |
| 00:01:07.320:         | 1       | CPU         | None                 |

Use this command to view a brief CPU report details for event tracing on a networking device, for example:

#### Example:

Router# show monitor event-trace cpu-report handle 1 None 00:01:07.320: 1 CPU \*\*\*\*\* Global Statistics \_\_\_\_\_ 5 sec CPU util 0%/0% Timestamp 21:03:56 Queue Statistics \_\_\_\_\_ Exec Count Total CPU Response Time Queue Length (avg/max) (avg/max) 
 Critical
 1
 0

 High
 5
 0

 Normal
 178
 0

 Low
 15
 0
 0/0 1/1 0/0 1/1 0/0 2/9 0/0 2/3 Common Process Information \_\_\_\_\_ PID Name Prio Style -----10 AAA high-capacit M New 133 RADIUS TEST CMD M New 47 VNM DSPRM MAIN H New 58 TurboACL M New 97 IP Background M New 99 CEF: IPv4 proces L New 112 X.25 Background M New 117 LFDp Input Proc M New 3 Init M Old CPU Intensive processes PID TotalExecQuantBurstBurst sizeSchedcallSchedcallCPUmsCountavg/maxCount avg/max(ms)Count Per avg/max \_\_\_\_\_ 3 820 6 136/236 1 24/24 18 887/15172 Priority Suspends PID Exec Count Prio-Susps -----3 6 1 Latencies

\_\_\_\_\_ Exec Count Latency PTD avg/max -----10 1 15192/15192 133 1 15192/15192 1 15192/15192 58 1 15192/15192 112 117 1 15192/15192 99 1 15172/15172 47 1 15172/15172 - 1 15172/15172 97 \*\*\*\*\*\*\*\*\*\* \*\*\*\*\*\*\*\*\*\* Global Statistics ------5 sec CPU util 0%/0% Timestamp 00:00:00 Oueue Statistics \_\_\_\_\_ Exec Count Total CPU Response Time Queue Length .~vg/max 0/0 0/2 (avg/max) (avg/max) 
 Critical
 0
 0

 High
 0
 0

 Normal
 0
 0

 Low
 0
 0
 0/0 0/0 0/0 0/0 0/0 0/0 Common Process Information \_\_\_\_\_ PID Name Prio Style \_\_\_\_\_ CPU Intensive processes \_\_\_\_\_ D Total Exec Quant CPUms Count avg/max PID Total Burst Burst size Schedcall Schedcall Count avg/max(ms) Count Per avg/max \_\_\_\_\_ \_\_\_\_\_ Priority Suspends \_\_\_\_\_ PID Exec Count Prio-Susps \_\_\_\_\_ . . . . . . . . . . . Latencies ------PID Exec Count Latency avg/max ------\*\*\*\*\*

### **Step 7** show processes cpu autoprofile hog

Use this command to view the CPUHOG autoprofile data, for example:

### Example:

Router# show processes cpu autoprofile hog 0x6075DD40 0x60755638 0x6075DD24 0x60755638 0x6075563C 0x60755638 0x60755638 0x60755638 0x60755638 0x60755638 0x6075DD10 0x60755638 0x6075DD40 0x60755638 0x6075DD40 0x60755638 0x60755C3C 0x60755638 0x60755C3C 0x60755638 0x6075DC40 0x60755638 0x6075DC40 0x60755638 0x6075DC40 0x60755638

I

| 0x6075DCCC<br>0x6075DD10 | 0x60755638<br>0x60755638 |
|--------------------------|--------------------------|
|                          |                          |
|                          |                          |
| 0x6075DD3C               | 0x60755638               |
| 0x6075DD38               | 0x60755638               |
| 0x6075DD10               | 0x60755638               |
| 0x6075DCCC               | 0x60755638               |
| 0x6075DCDC               | 0x60755638               |
| 0x6075563C               | 0x60755638               |
| 0x6075DD3C               | 0x60755638               |
| 0x6075DD20               | 0x60755638               |
| 0x6075DD58               | 0x60755638               |
| 0x6075DD1C               | 0x60755638               |
| 0x6075DD10               | 0x60755638               |
| 0x6075DCDC               | 0x60755638               |
| 0x6075DCF8               | 0x60755638               |

### **Step 8** show processes cpu extended [history]

Use this command to view an extended CPU load report, for example:

**Example:** 

| 5 sec CPU ut<br>Queue Statis |               | estamp 21:03     | :56                        |                                          |
|------------------------------|---------------|------------------|----------------------------|------------------------------------------|
|                              | Exec Count    | Total CPU        | Response Time<br>(avg/max) | Queue Length<br>(avg/max)                |
| Critical                     | 1             | 0                | 0/0                        | 1/1                                      |
| High                         | 5             | 0                | 0/0                        | 1/1                                      |
|                              | 178           | 0                | 0/0                        | 2/9                                      |
|                              | 10            | 0                | 0/0                        | 2/3                                      |
|                              | ess Informati |                  |                            |                                          |
|                              | Pri           | -                |                            |                                          |
| CPU Intensiv                 | ve processes  |                  |                            |                                          |
| PID Total<br>CPUms           | Exec<br>Count | Quant<br>avg/max | Count avg/max(ms)          | Schedcall Schedcall<br>Count Per avg/max |
| Priority Sus                 | spends        |                  |                            |                                          |
| PID Exec Co                  | ount Prio-Sus | ps               |                            |                                          |
| Latencies                    |               |                  |                            |                                          |
|                              | ount Latenc   |                  |                            |                                          |

### **Step 9** show resource all [brief | detailed]

Use this command without the optional keywords to display the resource details, for example:

| Router# show resource all                                                                                                  |             |                    |
|----------------------------------------------------------------------------------------------------|-------------|--------------------|
| Resource Owner: cpu                                                                                                    |             |                    |
| Resource User Type: iosprocess<br>Resource User: Init(ID: 0x1000001)                                                       |             |                    |
| RUID Runtime(ms) Invoked uSecs 5Sec                                                                                        | 1Min 5Min   | Res Usr            |
| 16777217 0 0 0.00%                                                                                                    | 0.00% 0.00% | Init               |
| Resource User: Scheduler(ID: 0x1000002)                                                                                    |             |                    |
| RUID Runtime(ms) Invoked uSecs 5Sec                                                                                        | 1Min 5Min   | Res Usr            |
| 16777218 0 0 0.00%                                                                                                    | 0.00% 0.00% | Scheduler          |
| Resource User: Dead(ID: 0x1000003)                                                                                         |             |                    |
|                                                                                                    | 1Min 5Min   |                    |
| 16777219 0 0 0.00%                                                                                                    | 0.00% 0.00% | Dead               |
| Resource User: Interrupt(ID: 0x1000004)                                                                                    |             |                    |
| RUID Runtime(ms) Invoked uSecs 5Sec                                                                                        | 1Min 5Min   | Res Usr            |
| 16777220 0 0 0.00%                                                                                                    | 0.00% 0.00% | Interrupt          |
| Resource User: Memory RO RU(ID: 0x1000005)                                                                                 | 114'. 514'. | D                  |
| RUID Runtime(ms)         Invoked         uSecs         5Sec           16777221         0         0         0         0.00% |             |                    |
| 16777221 0 0 0.00%<br>Resource User: Chunk Manager(ID: 0x1000006)                                                          | 0.00% 0.00% | Memory RO RU       |
| RUID Runtime(ms) Invoked uSecs 5Sec                                                                                        | 1 Min 5 Min | Dee Her            |
|                                                                                                    |             | Chunk Manager      |
| Resource User: Load Meter(ID: 0x1000007)                                                                                   | 0.000 0.000 | chunk hanager      |
| RUID Runtime(ms) Invoked uSecs 5Sec                                                                                        | 1Min 5Min   | Res Usr            |
| 16777223 2872 36029 79 0.00%                                                                                               |             |                    |
| Resource User: Check heaps(ID: 0x1000009)                                                                                  |             |                    |
| RUID Runtime(ms) Invoked uSecs 5Sec                                                                                        | 1Min 5Min   | Res Usr            |
| 16777225 352744 33446 10546 0.00%                                                                                          |             |                    |
| Resource User: Pool Manager(ID: 0x100000A)                                                                                 |             |                    |
| RUID Runtime(ms)         Invoked         uSecs         5Sec           16777226         0         1         0         0.00% | 1Min 5Min   | Res Usr            |
| 16777226 0 1 0 0.00%                                                                                                    | 0.00% 0.00% | Pool Manager       |
| Resource User: Buffer RO RU(ID: 0x100000B)                                                                                 |             |                    |
| RUID Runtime(ms) Invoked uSecs 5Sec                                                                                        |             |                    |
| 16777227 0 0 0.00%                                                                                                    | 0.00% 0.00% | Buffer RO RU       |
| Resource User: Timers(ID: 0x100000C)                                                                                       | 11.1        |                    |
| RUID Runtime(ms)         Invoked         uSecs         5Sec           16777228         0         2         0         0.00% |             |                    |
| 16777228 0 2 0 0.00%<br>Resource User: Serial Background(ID: 0x100000D)                                                    |             | Timers             |
| RUID Runtime (ms) Invoked uSecs 5Sec                                                                                       |             | Dee Her            |
| 16777229 0 2 0 0.00%                                                                                                    |             |                    |
| Resource User: AAA SERVER DEADTIME(ID: 0x100000                                                                            |             | berrar backgroun   |
| RUID Runtime(ms) Invoked uSecs 5Sec                                                                                        |             | Res Usr            |
|                                                                                                    |             | AAA SERVER DEADT   |
| Resource User: AAA high-capacity counters(ID: 0:                                                                           |             |                    |
| RUID Runtime(ms) Invoked uSecs 5Sec                                                                                        |             | Res Usr            |
| 16777231 0 2 0 0.00%                                                                                                    | 0.00% 0.00% | AAA high-capacit   |
| Resource User: Policy Manager(ID: 0x1000010)                                                                               |             |                    |
| RUID Runtime(ms) Invoked uSecs 5Sec                                                                                        |             |                    |
|                                                                                                    | 0.00% 0.00% | Policy Manager     |
| Resource User: Crash writer(ID: 0x1000011)                                                                                 |             |                    |
| RUID Runtime(ms) Invoked uSecs 5Sec                                                                                        |             |                    |
|                                                                                                    | 0.00% 0.00% | Crash writer       |
| Resource User: RO Notify Timers(ID: 0x1000012)                                                                             | 11.1        |                    |
|                                                                                                    | 1Min 5Min   |                    |
| 16777234 0 1 0 0.00%<br>Resource User: RMI RM Notify Watched Policy(ID:                                                    |             | RO Notify Timers   |
| RUID Runtime (ms) Invoked uSecs 5Sec                                                                                       |             | Res Har            |
|                                                                                                    |             | RMI RM Notify Wa   |
| Resource User: EnvMon(ID: 0x1000014)                                                                                       | 0.000       | THIT INT MOLITY WA |
| RUID Runtime(ms) Invoked uSecs 5Sec                                                                                        | 1Min 5Min   | Res Usr            |
|                                                                                                    | 0.00% 0.00% |                    |
| Resource User: IPC Dynamic Cache (ID: 0x1000015)                                                                           |             | -                  |
| RUID Runtime(ms) Invoked uSecs 5Sec                                                                                        | 1Min 5Min   | Res Usr            |
| 16777237 0 3004 0 0.00%                                                                                                    | 0.00% 0.00% | IPC Dynamic Cach   |
|                                                                                                    |             |                    |

```
Resource User: IPC Periodic Timer(ID: 0x1000017)
    RUID Runtime(ms) Invoked uSecs 5Sec 1Min 5Min Res Usr
16777239 0 180082
                                       0 0.00% 0.00% 0.00% IPC Periodic Tim
 Resource User: IPC Managed Timer(ID: 0x1000018)
    RUID Runtime(ms) Invoked uSecs 5Sec 1Min
                                                                 5Min Res Usr
16777240 572
                           79749
                                         7 0.00% 0.00% 0.00% IPC Managed Time
 Resource User: IPC Deferred Port Closure(ID: 0x1000019)

        RUID Runtime(ms)
        Invoked
        uSecs
        5Sec
        1Min
        5Min Res Usr

        16777241
        4
        180088
        0
        0.00%
        0.00%
        IPC Deferred Por

 Resource User: IPC Seat Manager(ID: 0x100001A)

        RUID Runtime(ms)
        Invoked
        uSecs
        5Sec
        1Min
        5Min Res
        Usr

        16777242
        97560
        1408799
        69
        0.23%
        0.00%
        IPC Seat Manager

 Resource User: IPC Session Service(ID: 0x100001B)
    RUID Runtime(ms)InvokeduSecs5Sec1Min5MinResUsr772430100.00%0.00%0.00%IPC SessionServ
16777243 0 1
 Resource User: ARP Input(ID: 0x100001C)
    RUID Runtime(ms) Invoked uSecs
                                                  5Sec
                                                         1Min
                                                                 5Min Res Usr
                                         6 0.00% 0.00% 0.00% ARP Input
                          3082
16777244 20
 Resource User: EEM ED Syslog(ID: 0x100001D)

        RUID Runtime(ms)
        Invoked
        uSecs
        5Sec
        1Min
        5Min
        Res
        Usr

        77245
        0
        49
        0
        0.00%
        0.00%
        EEM ED Syslog

16777245 0 49
  Resource User: DDR Timers(ID: 0x100001E)

        RUID Runtime(ms)
        Invoked
        uSecs
        5Sec
        1Min
        5Min Res Usr

        16777246
        0
        2
        0
        0.00%
        0.00%
        DDR Timers

  Resource User: Dialer event(ID: 0x100001F)
    RUID Runtime(ms) Invoked uSecs 5Sec 1Min 5Min Res Usr
16777247 0 2
                                         0 0.00% 0.00% 0.00% Dialer event
  Resource User: Entity MIB API(ID: 0x1000020)
   RUID Runtime(ms) Invoked uSecs 5Sec
                                                         1Min
                                                                 5Min Res Usr
16777248
                28
                         16
                                        1750 0.00% 0.00% 0.00% Entity MIB API
Resource User: draco-oir-process:slot 2(ID: 0x100011E)
Getbufs Retbufs Holding RU Name
     0 0 draco-oir-proces
0
 Resource User: SCP async: Draco-LC4(ID: 0x1000125)
Getbufs Retbufs Holding RU Name
                    4294760044 SCP async: Draco
35849 243101
 Resource User: IFCOM Msg Hdlr(ID: 0x1000127)
Getbufs Retbufs Holding RU Name
2
        2
                   0
                           IFCOM Msg Hdlr
 Resource User: IFCOM Msg Hdlr(ID: 0x1000128)
Getbufs Retbufs Holding RU Name
28
         28 0
                              IFCOM Msg Hdlr
 Resource User: Exec(ID: 0x100012C)
Getbufs Retbufs Holding RU Name
912
       912
                   0
                              Exec
Resource Owner: test_mem
Resource User Type: test process
Resource User Type: mem rut
Resource Owner: test cpu
 Resource User Type: test process
 Resource User Type: cpu rut
```

### **Step 10** show resource database

Use this command to display the resource database details, for example:

### Example:

Router# show resource database List of all Resource Owners : Owner: cpu Id:0x1

```
Owner's list of monitors is empty.
Owner: memory
                              Td:0x2
Owner's list of monitors is empty.
Owner: Buffer
                              Id:0x3
Owner's list of monitors is empty.
Owner: test mem
                              Id:0x4
Owner's list of monitors is empty.
Owner: test cpu
                              Id:0x5
Owner's list of monitors is empty.
Owner: test_ROO
                              Td:0x7
Owner's list of monitors is empty.
                              Id:0x8
Owner: test RO1
Owner's list of monitors is empty.
                          Id:0x9
Owner: test RO2
Owner's list of monitors is empty.
Owner: test RO3
                             Id:0xA
Owner's list of monitors is empty.
Resource Monitor: test_ROM0, ID: 0x1B
Not Watching any Relations.
Not Watching any Policies.
Resource Monitor: test ROM1, ID: 0x1C
Not Watching any Relations.
Not Watching any Policies.
Resource Monitor: test ROM2, ID: 0x1D
Not Watching any Relations.
 Not Watching any Policies.
```

### **Step 11** show resource owner {resource-owner-name | all} user {resource-user-type-name | all} [brief | detailed | triggers]

Use this command to display the resource owner details, for example:

```
Router# show resource owner all user all
Resource Owner: cpu
Resource User Type: iosprocess
 Resource User: Init(ID: 0x1000001)
    RUID Runtime(ms) Invoked uSecs 5Sec 1Min 5Min Res Usr
16777217 0
                           0
                                           0 0.00% 0.00% 0.00% Init
  Resource User: Scheduler(ID: 0x1000002)
   RUID Runtime(ms) Invoked uSecs 5Sec 1Min 5Min Res Usr
                                            0 0.00% 0.00% 0.00% Scheduler
16777218 0
                            0
  Resource User: Dead(ID: 0x1000003)

        RUID Runtime(ms)
        Invoked
        uSecs
        5Sec
        1Min
        5Min
        Res
        Usr

        77219
        0
        0
        0.00%
        0.00%
        0.00%
        Dead

16777219
  Resource User: Interrupt(ID: 0x1000004)

        RUID Runtime(ms)
        Invoked
        uSecs
        5Sec
        1Min
        5Min Res
        Usr

        16777220
        0
        0
        0
        0.00%
        0.00%
        Interrupt

  Resource User: Memory RO RU(ID: 0x1000005)
   RUID Runtime(ms) Invoked uSecs 5Sec 1Min 5Min Res Usr
                     0
                            0
16777221
                                            0 0.00% 0.00% 0.00% Memory RO RU
  Resource User: Chunk Manager(ID: 0x1000006)
    RUID Runtime(ms)InvokeduSecs5Sec1Min5MinResUsr772224313330.00%0.00%0.00%ChunkManager
16777222
  Resource User: Load Meter(ID: 0x1000007)

        RUID Runtime(ms)
        Invoked
        uSecs
        5Sec
        1Min
        5Min Res
        Usr

        77223
        4
        292
        13
        0.00%
        0.00%
        Load Meter

16777223
  Resource User: Check heaps(ID: 0x1000009)
    RUID Runtime(ms) Invoked uSecs 5Sec 1Min 5Min Res Usr
                                            1958 0.00% 0.02% 0.00% Check heaps
16777225 376 192
  Resource User: Pool Manager(ID: 0x100000A)
```

```
0 0.00% 0.00% 0.00% Pool Manager
 Resource User: Buffer RO RU(ID: 0x10000B)
   RUID Runtime(ms) Invoked uSecs 5Sec 1Min 5Min Res Usr
                  0
                              0 0.00% 0.00% 0.00% Buffer RO RU
16777227
              0
 Resource User: Timers(ID: 0x100000C)
  RUID Runtime(ms) Invoked uSecs 5Sec 1Min 5Min Res Usr
                              0 0.00% 0.00% 0.00% Timers
16777228 0
                    2
 Resource User: Serial Background(ID: 0x10000D)
   RUID Runtime(ms)InvokeduSecs5Sec1Min5MinResUsr772290200.00%0.00%0.00%Serial Backgroun
16777229
 Resource User: ALARM TRIGGER SCAN(ID: 0x100000E)
RUID Runtime(ms)InvokeduSecs5Sec1Min5MinResUsr16777230026800.00%0.00%0.00%ALARM_TRIGGER_SC
 Resource User: AAA SERVER DEADTIME(ID: 0x100000F)
  RUID Runtime(ms) Invoked uSecs 5Sec 1Min
                                                5Min Res Usr
16777231
              0
                    1
                              0 0.00% 0.00% 0.00% AAA_SERVER_DEADT
 Resource User: AAA high-capacity counters(ID: 0x1000010)
   RUID Runtime(ms) Invoked uSecs 5Sec 1Min
                                                 5Min Res Usr
Resource User Type: test RUT143
Resource User Type: test RUT144
Resource User Type: test RUT145
Resource User Type: test RUT146
Resource User Type: test RUT147
```

### Step 12 show resource relationship user resource-user-type

Use this command to display the relationship details between different resource owners, for example:

```
Router# show resource relationship
Resource User Type: iosprocess (ID: 0x1)
-> Resource Owner: cpu (ID: 0x1)
-> Resource Owner: memory (ID: 0x2)
-> Resource Owner: Buffer (ID: 0x3)
-> Resource User: Init (ID: 0x1000001)
-> Resource User: Scheduler (ID: 0x1000002)
-> Resource User: Dead (ID: 0x1000003)
 -> Resource User: Interrupt (ID: 0x1000004)
-> Resource User: Memory RO RU (ID: 0x1000005)
-> Resource User: Chunk Manager (ID: 0x1000006)
-> Resource User: Load Meter (ID: 0x1000007)
-> Resource User: Check heaps (ID: 0x1000009)
 -> Resource User: Pool Manager (ID: 0x100000A)
-> Resource User: Buffer RO RU (ID: 0x10000B)
-> Resource User: Timers (ID: 0x100000C)
-> Resource User: Serial Background (ID: 0x10000D)
-> Resource User: ALARM TRIGGER SCAN (ID: 0x100000E)
-> Resource User: AAA SERVER DEADTIME (ID: 0x100000F)
 -> Resource User: AAA high-capacity counters (ID: 0x1000010)
-> Resource User: Policy Manager (ID: 0x1000011)
-> Resource User: Crash writer (ID: 0x1000012)
-> Resource User: RO Notify Timers (ID: 0x1000013)
-> Resource User: RMI RM Notify Watched Policy (ID: 0x1000014)
-> Resource User: EnvMon (ID: 0x1000015)
-> Resource User: OIR Handler (ID: 0x1000016)
-> Resource User: IPC Dynamic Cache (ID: 0x1000017)
-> Resource User: IPC Zone Manager (ID: 0x1000018)
-> Resource User: IPC Periodic Timer (ID: 0x1000019)
-> Resource User: IPC Managed Timer (ID: 0x100001A)
```

```
-> Resource User: IPC Deferred Port Closure (ID: 0x100001B)
-> Resource User: IPC Seat Manager (ID: 0x100001C)
-> Resource User: IPC Session Service (ID: 0x100001D)
-> Resource User: Compute SRP rates (ID: 0x100001E)
-> Resource User: ARP Input (ID: 0x100001F)
 -> Resource User: DDR Timers (ID: 0x1000020)
-> Resource User: Dialer event (ID: 0x1000021)
-> Resource User: Entity MIB API (ID: 0x1000022)
-> Resource User: SERIAL A'detect (ID: 0x1000023)
-> Resource User: GraphIt (ID: 0x1000024)
-> Resource User: HC Counter Timers (ID: 0x1000025)
-> Resource User: Critical Bkgnd (ID: 0x1000026)
-> Resource User: Net Background (ID: 0x1000027)
-> Resource User: Logger (ID: 0x1000028)
Resource User Type: test RUT141 (ID: 0x92)
-> Resource Owner: test ROO (ID: 0x7)
Resource User Type: test RUT142 (ID: 0x93)
-> Resource Owner: test_RO0 (ID: 0x7)
Resource User Type: test RUT143 (ID: 0x94)
-> Resource Owner: test ROO (ID: 0x7)
Resource User Type: test_RUT144 (ID: 0x95)
-> Resource Owner: test ROO (ID: 0x7)
Resource User Type: test RUT145 (ID: 0x96)
-> Resource Owner: test_RO0 (ID: 0x7)
Resource User Type: test RUT146 (ID: 0x97)
-> Resource Owner: test ROO (ID: 0x7)
Resource User Type: test RUT147 (ID: 0x98)
-> Resource Owner: test ROO (ID: 0x7)
Resource User Type: test RUT148 (ID: 0x99)
-> Resource Owner: test ROO (ID: 0x7)
Resource User Type: test RUT149 (ID: 0x9A)
-> Resource Owner: test ROO (ID: 0x7)
```

### **Step 13 show resource user** {**all** | *resource-user-type*} [**brief** | **detailed**]

Use this command to display the relationship details between different ROs, for example:

```
Router# show resource user all
Resource User Type: iosprocess
Resource Grp: Init
Resource Owner: memory
Processor memory
Allocated Freed Holding Blocks
27197780 8950144 18247636
                         6552
I/O memory
Allocated Freed Holding Blocks
7296000
          9504 7286496 196
Resource Owner: cpu
                                      5Sec 1Min 5Min Res Usr
   RUID Runtime(ms)
                   Invoked
                               uSecs
                              124206 100.40% 8.20% 1.70% Init
16777224
            14408
                    116
Resource Owner: Buffer
Getbufs Retbufs Holding RU Name
332 60
             272
                       Init
Resource User: Init
Resource User: Scheduler
Resource Owner: memory
Processor memory
Allocated Freed Holding Blocks
  77544 0 77544 2
```

```
Resource Owner: cpu
RUID Runtime(ms)InvokeduSecs5Sec1Min5MinResUsr16777218000.00%0.00%0.00%0.00%Scheduler
Resource Owner: Buffer
Getbufs Retbufs Holding RU Name
       0
               0 Scheduler
0
Resource User: Dead
Resource Owner: memory
Processor memory
Allocated Freed Holding Blocks
1780540 260 1780280 125
Resource User: BGP Scanner
 Resource Owner: memorv
Processor memory
Allocated Freed Holding Blocks
          9828 0 0
  9828
 Resource Owner: cpu
  RUID Runtime(ms) Invoked uSecs 5Sec 1Min 5Min Res Usr
                              1001 0.00% 0.00% 0.00% BGP Scanner
16777406
          660
                   659
 Resource Owner: Buffer
Getbufs Retbufs Holding RU Name
0 0 0 BGP Scanner
Resource User Type: test_process
Resource User Type: mem_rut
Resource User Type: cpu rut
```

# **Troubleshooting Tips**

To trace and troubleshoot the notification and registration activities for resources using the Embedded Resource Manager feature, use the following suggested techniques.

- Enable debugging of resource registration using the **debug resource policy registration**command in privileged EXEC mode.
- Enable debugging of resource manager notification using the debug resource policy notification command in privileged EXEC mode.

### **SUMMARY STEPS**

- 1. enable
- 2. debug resource policy registration
- **3.** debug resource policy notification [owner resource-owner-name]

### **DETAILED STEPS**

|        | Command or Action | Purpose                            |  |
|--------|-------------------|------------------------------------|--|
| Step 1 | enable            | Enables privileged EXEC mode.      |  |
|        | Example:          | • Enter your password if prompted. |  |
|        | Router> enable    |                                    |  |

|        | Command or Action                                                     | Purpose                                            |
|--------|-----------------------------------------------------------------------|----------------------------------------------------|
| Step 2 | debug resource policy registration                                    | Enables debugging on resource policy registration. |
|        | Example:                                                              |                                                    |
|        | Router# debug resource policy registration                            |                                                    |
| Step 3 | <b>debug resource policy notification</b> [owner resource-owner-name] | Enables notification debugging on ROs.             |
|        | Example:                                                              |                                                    |
|        | Router# debug resource policy notification owner cpu                  |                                                    |

### **Examples**

Use the **debug resource policy registration**command to trace the resource manager registration information, for example:

Router# debug resource policy registration
Registrations debugging is on
When a Resource User is created
\*Mar 3 09:35:58.304: resource\_user\_register: RU: ruID: 0x10000B8, rutID: 0x1, rg\_ID: 0x0
name: usrr1
When a Resource User is deleted
\*Mar 3 09:41:09.500: resource\_user\_unregister: RU: ruID: 0x10000B8, rutID: 0x1, rg\_ID: 0x0
name: usrr1

Use the **debug resource policy notification** [**owner** *resource-owner-name*] command to trace the resource policy notification information, for example:

Router# debug resource policy notification

Enabled notif. debugs on all owners

When a threshold is exceeded, you would see these messages:

```
*Mar 3 09:50:44.081: Owner: 'memory' initiated a notification:
*Mar 3 09:50:44.081: %SYS-4-RESMEMEXCEED: Resource user usrrl has exceeded the Major memory
 threshold
Pool: Processor Used: 42932864 Threshold :42932860
*Mar 3 09:50:46.081: Notification from Owner: 'memory' is dispatched for User: 'usrrl'
(ID: 0x10000B9)
*Mar 3 09:50:46.081: %SYS-4-RESMEMEXCEED: Resource user usrr1 has exceeded the Major memory
 threshold
Pool: Processor Used: 42932864 Threshold :42932860
Router# no debug resource policy notification
Disabled notif. debugs on all owners
Router# debug resource policy notification owner cpu
Enabled notif. debugs on owner 'cpu'
Router#
no debug resource policy notification owner cpu
Disabled notif. debugs on owner 'cpu'
Router#
```

debug resource policy notification owner memory

Enabled notif. debugs on owner 'memory' Router# no debug resource policy notification owner memory Disabled notif. debugs on owner 'memory' Router# debug resource policy notification owner Buffer Enabled notif. debugs on owner 'Buffer' Router# no debug resource policy notification owner Buffer Disabled notif. debugs on owner 'Buffer'

# **Configuration Examples for Embedded Resource Manager**

## Managing Resource Utilization by Defining Resource Policy Example

The following example shows how to configure a global resource policy with the policy name system-global-pc1:

configure terminal
resource policy
policy system-global-pc1 global

The following example shows how to configure a per user global resource policy with the policy name per-user-global-pc1 and the resource type as iosprocess:

configure terminal
resource policy
policy per-user-global-pc1 type iosprocess

The following example shows how to configure a user local resource policy with the policy name user-local-pc1 and the resource type as iosprocess:

```
configure terminal
resource policy
policy user-local-pc1 type iosprocess
```

# Setting Expected Operating Ranges for Resource Owners Example

The following example shows how to configure various thresholds for buffer, CPU, and memory ROs.

### **Configuring System Global Thresholding Policy for Buffer RO**

The following example shows how to configure a global policy with the policy name as system-global-pc1 for public buffer with critical threshold values of 90 percent as rising at an interval of 12 seconds, 20 percent as falling at an interval of 10 seconds, major threshold values of 70 percent as rising at an interval of 12 seconds, 15 percent as falling at an interval of 10 seconds, and minor threshold values of 60 percent as rising at an interval of 12 seconds, 10 percent as falling at an interval of 10 seconds.

```
configure terminal
resource policy
policy system-global-pc1 global
system
```

buffer public critical rising 90 interval 12 falling 20 interval 10 major rising 70 interval 12 falling 15 interval 10 minor rising 60 interval 12 falling 10 interval 10

### **Configuring Per User Global Thresholding Policy for Buffer RO**

The following example shows how to configure a per user global policy with the policy name as per-user-global-pc1 for public buffer with critical threshold values of 90 percent as rising at an interval of 12 seconds, 20 percent as falling at an interval of 10 seconds, major threshold values of 70 percent as rising at an interval of 12 seconds, 15 percent as falling at an interval of 10 seconds, and minor threshold values of 60 percent as rising at an interval of 12 seconds, 10 percent as falling at an interval of 10 seconds.

```
configure terminal
resource policy
policy per-user-global-pc1 type iosprocess
system
buffer public
critical rising 90 interval 12 falling 20 interval 10 global
major rising 70 interval 12 falling 15 interval 10 global
minor rising 60 interval 12 falling 10 interval 10 global
```

### **Configuring User Local Thresholding Policy for Buffer RO**

The following example shows how to configure a user local policy with the policy name as user-local-pc1 for public buffer with critical threshold values of 90 percent as rising at an interval of 12 seconds, 20 percent as falling at an interval of 10 seconds, major threshold values of 70 percent as rising at an interval of 12 seconds, 15 percent as falling at an interval of 10 seconds, and minor threshold values of 60 percent as rising at an interval of 12 seconds, 10 percent as falling at an interval of 10 seconds.

```
configure terminal
resource policy
policy user-local-pc1 type iosprocess
system
buffer public
critical rising 70 interval 12 falling 20 interval 10
major rising 70 interval 12 falling 15 interval 10
minor rising 60 interval 12 falling 10 interval 10
```

### Configuring System Global Thresholding Policy for I/O Memory RO

The following example shows how to configure a global policy with the policy name as system-global-pc1 for I/O memory with critical threshold values of 90 percent as rising at an interval of 12 seconds, 20 percent as falling at an interval of 10 seconds, major threshold values of 70 percent as rising at an interval of 12 seconds, 15 percent as falling at an interval of 10 seconds, and minor threshold values of 60 percent as rising at an interval of 12 seconds, 10 percent as falling at an interval of 10 seconds.

```
configure terminal
resource policy
policy system-global-pc1 global
system
memory io
critical rising 90 interval 12 falling 20 interval 10
major rising 70 interval 12 falling 15 interval 10
minor rising 60 interval 12 falling 10 interval 10
```

### Configuring Per User Global Thresholding Policy for I/O Memory RO

The following example shows how to configure a per user global policy with the policy name as per-user-global-pc1 for I/O memory with critical threshold values of 90 percent as rising at an interval of 12 seconds, 20 percent as falling at an interval of 10 seconds, major threshold values of 70 percent as rising at an interval of 12 seconds, 15 percent as falling at an interval of 10 seconds, and minor threshold values of 60 percent as rising at an interval of 12 seconds, 10 percent as falling at an interval of 10 seconds.

```
configure terminal
resource policy
policy per-user-global-pc1 type iosprocess
system
memory io
critical rising 90 interval 12 falling 20 interval 10 global
major rising 70 interval 12 falling 15 interval 10 global
minor rising 60 interval 12 falling 10 interval 10 global
```

### Configuring User Local Thresholding Policy for I/O Memory RO

The following example shows how to configure a user local policy with the policy name as user-local-pc1 for I/O memory with critical threshold values of 90 percent as rising at an interval of 12 seconds, 20 percent as falling at an interval of 10 seconds, major threshold values of 70 percent as rising at an interval of 12 seconds, 15 percent as falling at an interval of 10 seconds, and minor threshold values of 60 percent as rising at an interval of 12 seconds, 10 percent as falling at an interval of 10 seconds.

```
configure terminal
resource policy
policy user-local-pc1 type iosprocess
system
memory io
critical rising 90 interval 12 falling 20 interval 10
major rising 70 interval 12 falling 15 interval 10
minor rising 60 interval 12 falling 10 interval 10
```

### Configuring System Global Thresholding Policy for Processor Memory RO

The following example shows how to configure a user system global policy with the policy name as system-global-pc1 for processor memory with critical threshold values of 90 percent as rising at an interval of 12 seconds, 20 percent as falling at an interval of 10 seconds, major threshold values of 70 percent as rising at an interval of 12 seconds, 15 percent as falling at an interval of 10 seconds, and minor threshold values of 60 percent as rising at an interval of 12 seconds, 10 percent as falling at an interval of 10 seconds.

```
configure terminal
resource policy
policy system-global-pc1 global
system
memory processor
critical rising 90 interval 12 falling 20 interval 10
major rising 70 interval 12 falling 15 interval 10
minor rising 60 interval 12 falling 10 interval 10
```

### Configuring Per User Global Thresholding Policy for Processor Memory RO

The following example shows how to configure a per user global policy with the policy name as user-global-pc1 and the resource type as iosprocess for processor memory with critical threshold values of 90 percent as rising at an interval of 12 seconds, 20 percent as falling at an interval of 10 seconds, major threshold values of 70

percent as rising at an interval of 12 seconds, 15 percent as falling at an interval of 10 seconds, and minor threshold values of 60 percent as rising at an interval of 12 seconds, 10 percent as falling at an interval of 10 seconds:

```
configure terminal
resource policy
policy user-global-pc1 type iosprocess
system
memory processor
critical rising 90 interval 12 falling 20 interval 10
major rising 70 interval 12 falling 15 interval 10
minor rising 60 interval 12 falling 10 interval 10
```

#### Configuring User Local Thresholding Policy for Processor Memory RO

The following example shows how to configure a user local policy with the policy name as user-local-pc1 and the resource type as iosprocess for processor memory with critical threshold values of 90 percent as rising at an interval of 12 seconds, 20 percent as falling at an interval of 10 seconds, major threshold values of 70 percent as rising at an interval of 12 seconds, 15 percent as falling at an interval of 10 seconds, and minor threshold values of 60 percent as rising at an interval of 12 seconds, 10 percent as falling at an interval of 10 seconds.

```
configure terminal
resource policy
policy user-local-pc1 type iosprocess
system
memory processor
critical rising 90 interval 12 falling 20 interval 10
major rising 70 interval 12 falling 15 interval 10
minor rising 60 interval 12 falling 10 interval 10
```

### Configuring System Global Thresholding Policy for Interrupt CPU RO

The following example shows how to configure a global policy with the policy name as system-global-pc1 for interrupt CPU with critical threshold values of 90 percent as rising at an interval of 12 seconds, 20 percent as falling at an interval of 10 seconds, major threshold values of 70 percent as rising at an interval of 12 seconds, 15 percent as falling at an interval of 10 seconds, and minor threshold values of 60 percent as rising at an interval of 12 seconds, 10 percent as falling at an interval of 10 seconds.

```
configure terminal
resource policy
policy system-global-pc1 global
system
cpu interrupt
critical rising 90 interval 12 falling 20 interval 10
major rising 70 interval 12 falling 15 interval 10
minor rising 60 interval 12 falling 10 interval 10
```

#### Configuring Per User Global Thresholding Policy for Interrupt CPU RO

The following example shows how to configure a per user global policy with the policy name as per-user-global-pc1 and the resource type as iosprocess for interrupt CPU with critical threshold values of 90 percent as rising at an interval of 12 seconds, 20 percent as falling at an interval of 10 seconds, major threshold values of 70 percent as rising at an interval of 12 seconds, 15 percent as falling at an interval of 10 seconds, and minor threshold values of 60 percent as rising at an interval of 12 seconds, 15 percent as falling at an interval of 10 seconds, and minor threshold values of 60 percent as rising at an interval of 12 seconds, 10 percent as falling at an interval of 10 seconds:

```
configure terminal
resource policy
policy per-user-global-pc1 type iosprocess
system
cpu interrupt
critical rising 90 interval 12 falling 20 interval 10 global
major rising 70 interval 12 falling 15 interval 10 global
minor rising 60 interval 12 falling 10 interval 10 global
```

### Configuring User Local Thresholding Policy for Interrupt CPU RO

The following example shows how to configure a user local policy with the policy name as user-local-pc1 and the resource type as iosprocess for interrupt CPU with critical threshold values of 90 percent as rising at an interval of 12 seconds, 20 percent as falling at an interval of 10 seconds, major threshold values of 70 percent as rising at an interval of 12 seconds, 15 percent as falling at an interval of 10 seconds, and minor threshold values of 60 percent as rising at an interval of 12 seconds, 10 percent as falling at an interval of 10 seconds.

```
configure terminal
resource policy
policy user-local-pc1 global type iosprocess
system
cpu interrupt
critical rising 90 interval 12 falling 20 interval 10
major rising 70 interval 12 falling 15 interval 10
minor rising 60 interval 12 falling 10 interval 10
```

### Configuring System Global Thresholding Policy for Process CPU RO

The following example shows how to configure a global policy with the policy name as system-global-pc1 for process CPU with critical threshold values of 90 percent as rising at an interval of 12 seconds, 20 percent as falling at an interval of 10 seconds, major threshold values of 70 percent as rising at an interval of 12 seconds, 15 percent as falling at an interval of 10 seconds, and minor threshold values of 60 percent as rising at an interval of 12 seconds, 10 percent as falling at an interval of 10 seconds.

```
configure terminal
resource policy
policy system-global-pc1 global
system
cpu process
critical rising 90 interval 12 falling 20 interval 10
major rising 70 interval 12 falling 15 interval 10
minor rising 60 interval 12 falling 10 interval 10
```

#### Configuring Per User Global Thresholding Policy for Process CPU RO

The following example shows how to configure a per user global policy with the policy name as per-user-global-pc1 and the resource type as iosprocess for process CPU with critical threshold values of 90 percent as rising at an interval of 12 seconds, 20 percent as falling at an interval of 10 seconds, major threshold values of 70 percent as rising at an interval of 12 seconds, 15 percent as falling at an interval of 10 seconds, and minor threshold values of 60 percent as rising at an interval of 12 seconds, 15 percent as falling at an interval of 10 seconds, and minor threshold values of 60 percent as rising at an interval of 12 seconds, 10 percent as falling at an interval of 10 seconds.

```
configure terminal
resource policy
resource policy per-user-global-pc1 type iosprocess
```

system cpu process critical rising 90 interval 12 falling 20 interval 10 global major rising 70 interval 12 falling 15 interval 10 global minor rising 60 interval 12 falling 10 interval 10 global

### Configuring User Local Thresholding Policy for Process CPU RO

The following example shows how to configure a user local policy with the policy name as user-local-pc1 and the resource type as iosprocess for process CPU with critical threshold values of 90 percent as rising at an interval of 12 seconds, 20 percent as falling at an interval of 10 seconds, major threshold values of 70 percent as rising at an interval of 12 seconds, 15 percent as falling at an interval of 10 seconds, and minor threshold values of 60 percent as rising at an interval of 12 seconds, 10 percent as falling at an interval of 10 seconds.

```
configure terminal
resource policy
policy user-local-pc1 global type iosprocess
system
cpu process
critical rising 90 interval 12 falling 20 interval 10
major rising 70 interval 12 falling 15 interval 10
minor rising 60 interval 12 falling 10 interval 10
```

### **Configuring System Global Thresholding Policy for Total CPU RO**

The following example shows how to configure a global policy with the policy name as system-global-pc1 for total CPU with critical threshold values of 90 percent as rising at an interval of 12 seconds, 20 percent as falling at an interval of 10 seconds, major threshold values of 70 percent as rising at an interval of 12 seconds, 20 percent as falling at an interval of 10 seconds, and minor threshold values of 60 percent as rising at an interval of 12 seconds, and minor threshold values of 60 percent as rising at an interval of 12 seconds, and minor threshold values of 60 percent as rising at an interval of 12 seconds, and minor threshold values of 60 percent as rising at an interval of 12 seconds, 10 percent as falling at an interval of 10 seconds:

```
configure terminal
resource policy
policy system-global-pc1 global
system
cpu total
critical rising 90 interval 12 falling 20 interval 10
major rising 70 interval 12 falling 15 interval 10
minor rising 60 interval 12 falling 10 interval 10
```

### Configuring Per User Global Thresholding Policy for Total CPU RO

The following example shows how to configure a per user global policy with the policy name as per-user-global-pc1 and the resource type as iosprocess for total CPU with critical threshold values of 90 percent as rising at an interval of 12 seconds, 20 percent as falling at an interval of 10 seconds, major threshold values of 70 percent as rising at an interval of 12 seconds, 15 percent as falling at an interval of 10 seconds, and minor threshold values of 60 percent as rising at an interval of 12 seconds, 15 percent as falling at an interval of 10 seconds, and minor threshold values of 60 percent as rising at an interval of 12 seconds, 10 percent as falling at an interval of 10 seconds.

```
configure terminal
resource policy
policy per-user-global-pc1 type iosprocess
system
cpu total
critical rising 90 interval 12 falling 20 interval 10 global
```

```
major rising 70 interval 12 falling 15 interval 10 global minor rising 60 interval 12 falling 10 interval 10 global
```

### Configuring User Local Thresholding Policy for Total CPU RO

The following example shows how to configure a user local policy with the policy name as user-local-pc1 and the resource type as iosprocess for total CPU with critical threshold values of 90 percent as rising at an interval of 12 seconds, 20 percent as falling at an interval of 10 seconds, major threshold values of 70 percent as rising at an interval of 12 seconds, 15 percent as falling at an interval of 10 seconds, and minor threshold values of 60 percent as rising at an interval of 12 seconds, 10 percent as falling at an interval of 10 seconds.

```
configure terminal
resource policy
policy user-local-pc1 type iosprocess
system
cpu total
critical rising 90 interval 12 falling 20 interval 10
major rising 70 interval 12 falling 15 interval 10
minor rising 60 interval 12 falling 10 interval 10
```

## Applying a Policy Example

The following example shows how to apply a per user thresholding policy for the resource instance EXEC, resource user type iosprocess, and policy name policy-test1:

```
configure terminal
resource policy
policy policy-test1 type iosprocess
exit
user EXEC iosprocess policy-test1
```

The following example shows how to apply a global thresholding policy with the policy name global-global-test1:

```
configure terminal
resource policy
policy global-global-test1 global
exit
user global global-global-test1
```

The following example shows how to apply a group thresholding policy with the group name gr1 and resource type as iosprocess:

```
configure terminal
resource policy
policy group-test1
exit
user group gr1 type iosprocess
instance http
policy group-test1
```

## Setting a System Global Thresholding Policy for I O Memory Example

The following example shows the configuration of a global memory thresholding policy for I/O memory. In this example, the policy is given the name "system-global-io", and the threshold for critical I/O memory usage

is defined as being usage of over 90 percent of the globally available I/O memory pool for 12 consecutive seconds.

The critical falling threshold is also defined in this example (less than 20 percent of the globally available I/O memory pool for 10 seconds or more); however, only the critical rising level will affect when the automatic deallocation procedure is triggered.

```
configure terminal
resource policy
policy system-global-io global
system
memory io
critical rising 90 interval 12 falling 20 interval 10
```

# **Additional References**

The following sections provide references related to Embedded Resource Manager.

### **Related Documents**

| Related Topic                                                                                                    | Document Title                                    |
|----------------------------------------------------------------------------------------------------|---------------------------------------------------|
| Cisco IOS commands                                                                                                    | Cisco IOS Master Commands List, All Releases      |
| Configuration fundamentals commands: complete command<br>syntax, command modes, command history, defaults, usage<br>guidelines, and examples | 10                                                |
| Network management commands: complete command<br>syntax, command modes, command history, defaults, usage<br>guidelines, and examples         | Cisco IOS Network Management Command<br>Reference |
| Embedded Event Manager configuration tasks                                                                                                   | Cisco IOS Embedded Event Manager                  |
| Memory Leak Detector                                                                                                    | Memory Leak Dectector                             |

### Standards

| Standards                                                   | Title |
|-------------------------------------------------------------|-------|
| No new or modified standards are supported by this feature. |       |

### MIBs

| MIBs             | MIBs Link                                                                                                    |  |
|------------------|----------------------------------------------------------------------------------------------------|--|
| CISCO-ERM-MIB.my | To locate and download MIBs for selected platforms, Cisco IOS releases, and feature sets, use Cisco MIB Locator found at the following URL: |  |
|                  | http://www.cisco.com/go/mibs                                                                                                    |  |

### **RFCs**

| RFCs                                                   | Title |
|--------------------------------------------------------|-------|
| No new or modified RFCs are supported by this feature. |       |

### **Technical Assistance**

| Description                                                                                                    | Link                                              |
|----------------------------------------------------------------------------------------------------|---------------------------------------------------|
| The Cisco Support website provides extensive online<br>resources, including documentation and tools for<br>troubleshooting and resolving technical issues with<br>Cisco products and technologies.                                                                      | http://www.cisco.com/cisco/web/support/index.html |
| To receive security and technical information about<br>your products, you can subscribe to various services,<br>such as the Product Alert Tool (accessed from Field<br>Notices), the Cisco Technical Services Newsletter, and<br>Really Simple Syndication (RSS) Feeds. |                                                   |
| Access to most tools on the Cisco Support website requires a Cisco.com user ID and password.                                                                                                    |                                                   |

# **Feature Information for Embedded Resource Manager**

The following table provides release information about the feature or features described in this module. This table lists only the software release that introduced support for a given feature in a given software release train. Unless noted otherwise, subsequent releases of that software release train also support that feature.

Use Cisco Feature Navigator to find information about platform support and Cisco software image support. To access Cisco Feature Navigator, go to www.cisco.com/go/cfn. An account on Cisco.com is not required.

| Feature Name                    | Releases                                                               | Feature Information                                                                                                    |
|---------------------------------|------------------------------------------------------------------------|----------------------------------------------------------------------------------------------------|
| Embedded<br>Resource<br>Manager | 12.3(14)T<br>12.2(33)SRB<br>12.2(33)SB<br>Cisco IOS XE Release<br>3.9S | The Embedded Resource Manager (ERM) feature allows you to<br>monitor internal system resource utilization for finite resources<br>such as the buffer, memory, and CPU. ERM monitors resource<br>utilization from the perspective of various subsystems within the<br>Cisco IOS software such as resource owners (ROs) and resource<br>users (RUs). ERM allows you to configure threshold values for<br>system resources, leading to better insight into system scalability<br>and improved system availability. |

Table 1: Feature Information for Embedded Resource Manager

| Feature Name                        | Releases                                                           | Feature Information                                                                                                    |
|-------------------------------------|--------------------------------------------------------------------|----------------------------------------------------------------------------------------------------|
| Embedded<br>Resource<br>Manager MIB | 15.0(1)M 12.2(33)SRB<br>12.2(33)SB<br>Cisco IOS XE Release<br>3.9S | The ERM MIB feature introduces MIB support for the Embedded<br>Resource Manager (ERM) feature. The ERM feature tracks<br>resource usage information for every registered resource owner<br>and resource user. ERM ensures efficient usage of available<br>resources. The ERM MIB feature allows you to monitor the usage<br>of resources by gathering resource usage information using MIB<br>objects. The network manager can use the information collected<br>by the ERM MIB objects to ensure the optimal use of the<br>resources.<br>The following command was introduced by this feature:<br><b>snmp-server enable traps resource-policy.</b> |
| Packet Memory<br>Reclamation        | 12.4(6)T 12.2(33)SRE<br>Cisco IOS XE Release<br>3.9S               | The Packet Memory Reclamation functionality utilizes the ERM<br>infrastructure to cleanup and reclaim leaked Cisco IOS packet<br>memory using the Memory Leak Detector process (sometimes<br>referred to as the "Garbage Detection" or "GD" process).                                                                                                    |

# Glossary

**CPUHOG** --Each process is allocated a quantum of time, which is equivalent to 200 ms. If a process is running for more than 2 seconds, the process is hogging the CPU. This condition is called CPUHOG.

**RM** --resource usage monitors. Applications that wants to monitor resource utilization of resources by the resource users.

**RO** --resource owners. Provides resources to the resource users. For example, CPU, buffer, memory and so on.

**RU** --resource users. Applications or clients (like HTTP, SNMP, telnet, and so on) that use the resources and receive notifications to throttle when the current values exceed thresholds.

Glossary

I

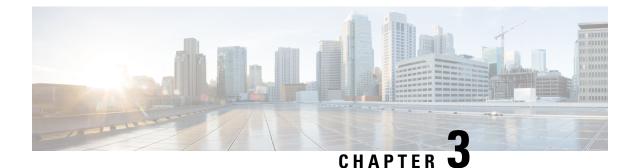

# **Configuring Embedded Resource Manager-MIB**

The Embedded Resource Manager (ERM)-MIB feature introduces MIB support for the ERM feature. The ERM feature tracks resource usage information for every registered resource owner and resource user. The ERM-MIB feature allows you to monitor the usage of resources by gathering resource usage information using MIB objects. The network manager can use the information collected by the ERM-MIB objects to ensure the optimal use of the resources.

- Finding Feature Information, on page 57
- Prerequisites for ERM-MIB, on page 57
- Information About ERM-MIB, on page 57
- How to Configure ERM-MIB, on page 66
- Configuration Examples for ERM-MIB, on page 68
- Additional References, on page 69
- Feature Information for ERM-MIB, on page 70

# **Finding Feature Information**

Your software release may not support all the features documented in this module. For the latest caveats and feature information, see **Bug Search** Tool and the release notes for your platform and software release. To find information about the features documented in this module, and to see a list of the releases in which each feature is supported, see the feature information table.

Use Cisco Feature Navigator to find information about platform support and Cisco software image support. To access Cisco Feature Navigator, go to www.cisco.com/go/cfn. An account on Cisco.com is not required.

# **Prerequisites for ERM-MIB**

Simple Network Management Protocol (SNMP) must be enabled on the router before notifications (traps) can be configured or before SNMP GET operations can be performed.

# **Information About ERM-MIB**

The ERM-MIB feature introduces network management support for ERM through the use of ERM-MIB table entries, MIB objects, and MIB trap notification objects that are defined in CISCO-ERM-MIB.my.

To use the ERM-MIB feature, you should understand the following concepts:

# **ERM Show MIB Objects**

The ERM Show MIB objects are read-only objects. You can use these MIB objects to obtain information about resource owners, resource user type, resource users or groups, resource owner and resource user relationships, and resource monitors in the system.

The table below describes the ERM Show MIB objects.

### Table 2: ERM Show MIB objects

| ERM Show MIB Objects                     | Purpose                                                                                                    |
|------------------------------------------|----------------------------------------------------------------------------------------------------|
| cermResOwnerTable                        | Obtains the details of all resource owners in the system.                                                                                                  |
| cermResOwnerSubTypeTable                 | Obtains the details of the resource owner sub-types in the system.                                                                                         |
| cermResOwnerSubTypeThresholdTable        | Obtains the details of the threshold value defined for each resource owner sub-type in the system.                                                         |
| cermResUserTypeTable                     | Obtains the details of the resource user types in the system.                                                                                              |
| cermResUserTable                         | Obtains the details of each resource user in the system.                                                                                                   |
| cermResGroupTable                        | Obtains the details of each resource group in the system.                                                                                                  |
| cermResGroupResUserTable                 | Obtains the details of resource users available in a specific resource group.                                                                              |
| cermResOwnerResUserOrGroupTable          | Obtains the details of all the resource owners, resource users, and group relationships defined in the system.                                             |
| cermResOwnerResUserOrGroupThresholdTable | Obtains the details of the threshold value defined for each<br>resource owner sub-type, resource user or resource group<br>relationship in the system.     |
| cermResUserTypeResOwnerTable             | Obtains the details of resource owners present in a specific resource user type.                                                                           |
| cermResMonitorTable                      | Obtains the details of resource monitors in the system.                                                                                                    |
| cermResMonitorResOwnerResUserTable       | Obtains the details of resource owners, resource users, and<br>resource owner and resource user relationships that are<br>monitored by a resource monitor. |
| cermResMonitorPolicyTable                | Obtains the details of resource policies that are monitored<br>by a resource monitor.                                                                      |

## **Obtaining Information About Resource Owners**

You can use cermResOwnerTable to obtain information about all resource owners in the system. The index entries for cermResOwnerTable are entPhysicalIndex, cermResOwnerSubEntityId, and cermResOwnerId.

The cermResOwnerTable defines the following MIB objects:

- cermResOwnerSubEntityId
- cermResOwnerId
- cermResOwnerName
- cermResOwnerMeasurementUnit
- cermResOwnerThresholdIsConfigurable
- cermResOwnerResUserCount
- cermResOwnerResGroupCount

### **Obtaining Sub-type Specific Information**

You can use cermResOwnerSubTypeTable to obtain sub-type specific information. The cermResOwnerSubTypeTable is an extension of the cermResOwnerTable. The index entries for cermResOwnerSubTypeTable are entPhysicalIndex, cermResOwnerSubEntityId, cermResOwnerId, and cermResOwnerSubTypeId.

Each resource owner will have one or more entries in this table. For example, the CPU resource owner has three sub-types: process, interrupt, and total.

Some resource owners may not have any sub-types, such as the IPC resource owner. In such cases this table will contain a single entry with cermResOwnerSubTypeId as 0 and cermResOwnerSubTypeName as an empty string.

You can obtain all sub-type related information specified in this table by querying the corresponding resource owner.

The cermResOwnerSubTypeTable defines the following objects:

- cermResOwnerSubTypeId
- cermResOwnerSubTypeName
- cermResOwnerSubTypeUsagePct
- cermResOwnerSubTypeUsage
- cermResOwnerSubTypeMaxUsage
- cermResOwnerSubTypeGlobNotifSeverity

## **Obtaining Applied System Global Threshold Details**

You can use cermResOwnerSubTypeThresholdTable to obtain applied threshold details for each resource owner sub-type. This object is an extension of the cermResOwnerSubTypeTable.

The index entries for cermResOwnerSubTypeThresholdTable are entPhysicalIndex, cermResOwnerSubEntityId, cermResOwnerId, cermResOwnerSubTypeId, and cermResOwnerSubTypeThreshSeverity. You can obtain all threshold details corresponding to a resource owner sub-type by querying the corresponding resource owner.

The cermResOwnerSubTypeThresholdTable defines the following objects:

- cermResOwnerSubTypeThreshSeverity
- cermResOwnerSubTypeRisingThresh
- cermResOwnerSubTypeRisingInterval
- cermResOwnerSubTypeFallingThresh
- cermResOwnerSubTypeFallingInterval

## **Obtaining Information About a Resource User Type**

You can use cermResUserTypeTable to obtain information about a resource user type. Each resource user type in the system has an entry in cermResUserTypeTable. The index entries for this object are entPhysicalIndex, cermResUserTypeSubEntityId, and cermResUserTypeId.

The cermResUserTypeTable defines the following objects:

- cermResUserTypeSubEntityId
- cermResUserTypeId
- cermResUserTypeName
- cermResUserTypeResOwnerCount
- cermResUserTypeResUserCount
- cermResUserTypeResGroupCount

## **Obtaining Resource User-Specific Information**

You can use cermResUserTable to obtain information about each resource user in the system. This object is an extension of cermResUserTypeTable. The index entries for cermResUserTable are entPhysicalIndex, cermResUserTypeSubEntityId, cermResUserTypeId, and ermResUserId.

The cermResUserTable defines the following objects:

- cermResUserId
- cermResUserName
- cermResUserPriority
- cermResUserResGroupId

## **Obtaining Information About Resource Groups**

You can use cermResGroupTable to obtain information about every resource group available in the system. This object is an extension of cermResUserTypeTable. The index entries for cermResGroupTable are entPhysicalIndex, cermResUserTypeSubEntityId, cermResUserTypeId, and cermResGroupId.

The cermResGroupTable defines the following objects:

- cermResGroupId
- cermResGroupName
- cermResGroupUserInstanceCount

## **Obtaining Information About Resource Users in a Particular Resource Group**

You can use cermResGroupResUserTable to obtain the list of resource users available in a particular resource group. This object is an extension of cermResGroupTable. The index entries for cermResGroupResUserTable are entPhysicalIndex, cermResUserTypeSubEntityId, cermResUserTypeId, cermResGroupId, and cermResGroupResUserId.

The cermResGroupResUserTable defines the following object:

cermResGroupResUserId

### Obtaining Information About Resource Owner and User Relationships

You can use cermResOwnerResUserOrGroupTable to obtain information about each resource owner- user relationship or resource owner-group relationship in the system. This object is an extension of cermResOwnerSubTypeTable.

The index entries for cermResOwnerResUserOrGroupTable are entPhysicalIndex, cermResOwnerSubEntityId, cermResOwnerId, cermResOwnerSubTypeId, cermResOwnerResUserTypeId, and cermResOwnerResUserOrGroupId.

This table can be used for the following tasks:

- To obtain the list of resource users registered for a specific resource owner.
- To obtain usage, max-usage, user local and per user global current notification levels for a given resource owner sub-type and resource user relation.

The cermResOwnerResUserOrGroupTable defines the following objects:

- cermResOwnerResUserTypeId
- cermResOwnerResUserOrGroupId
- cermResUserOrGroupFlag
- cermResUserOrGroupUsagePct
- cermResUserOrGroupUsage
- cermResUserOrGroupMaxUsage
- cermResUserOrGroupNotifSeverity
- cermResUserOrGroupGlobNotifSeverity

# Obtaining Threshold Information About Each Resource Owner Sub-type and Resource User Relationship

You can use cermResOwnerResUserOrGroupThresholdTable to obtain threshold information about each resource owner sub-type and resource user relationship. This object is an extension of the cermResOwnerResUserOrGroupTable.

The index entries for cermResOwnerResUserOrGroupThresholdTable are entPhysicalIndex, cermResOwnerSubEntityId, cermResOwnerId, cermResOwnerSubTypeId, cermResOwnerResUserTypeId, cermResOwnerResUserOrGroupId, cermResUserOrGroupThreshIsUserGlob, and cermResUserOrGroupThreshSeverity.

The cermResOwnerResUserOrGroupThresholdTable defines the following objects:

- cermResUserOrGroupThreshIsUserGlob
- cermResUserOrGroupThreshSeverity
- cermResUserOrGroupThreshFlag
- cermResUserOrGroupRisingThresh
- cermResUserOrGroupRisingInterval
- cermResUserOrGroupFallingThresh
- cermResUserOrGroupFallingInterval

### **Obtaining Information About Resource Owners Present in a Resource User Type**

You can use cermResUserTypeResOwnerTable to obtain the list of resource owners present in a resource user type. This object is an extension of the cermResUserTypeTable.

The index entries for cermResUserTypeResOwnerTable are entPhysicalIndex, cermResUserTypeSubEntityId, cermResUserTypeId, and cermResUserTypeResOwnerId.

The cermResUserTypeResOwnerTable defines the following objects:

cermResUserTypeResOwnerId

### **Obtaining Information About Resource Monitors**

You can use cermResMonitorTable to obtain the list of resource monitors in the system. The index entries for this object are entPhysicalIndex, cermResMonitorSubEntityId, and cermResMonitorId.

The cermResMonitorTable defines the following objects:

- cermResMonitorSubEntityId
- cermResMonitorId
- cermResMonitorName

### Obtaining Resource Information About Resource Owner and User Relationships that are Monitored

You can use cermResMonitorResOwnerResUserTable to obtain resource-related information that is tracked by a resource monitor. This object is an extension of cermResMonitorTable.

The index entries for cermResMonitorResOwnerResUserTable are entPhysicalIndex, cermResMonitorSubEntityId, cermResMonitorId, cermResMonitorResOwnerId, cermResMonitorResUserTypeId, and cermResMonitorResUserId.

The cermResMonitorResOwnerResUserTable defines the following objects:

- cermResMonitorResOwnerId
- cermResMonitorResUserTypeId
- cermResMonitorResUserId
- cermResMonitorResPolicyName

## Obtaining Information About Resource Policies that are Monitored by a Resource Monitor

You can use cermResMonitorPolicyTable to obtain the list of resource policies that are tracked by a resource monitor. This object is an extension of the cermResMonitorTable. The index entries for cermResMonitorPolicyTable are entPhysicalIndex, cermResMonitorSubEntityId, cermResMonitorId, and cermResMonitorPolicyName.

The cermResMonitorPolicyTable defines the following object:

cermResMonitorPolicyName

# **ERM Configuration MIB Objects**

You can use the ERM Configuration MIB objects to perform the following tasks:

The table below describes the ERM Configuration MIB objects.

### Table 3: ERM Configuration MIB Objects

| ERM Configuration MIB Objects               | Purpose                                                                    |
|---------------------------------------------|----------------------------------------------------------------------------|
| cermScalarsGlobalPolicyName (scalar object) | Identifies and indicates the global resource policy applied in the system. |
| cermConfigPolicyTable                       | Creates, modifies, or deletes a resource policy.                           |
| cermConfigPolicyResOwnerThreshTable         | Configures threshold values and intervals for resource owner sub-types.    |
| cermConfigResGroupTable                     | Creates or deletes a resource group.                                       |
| cermConfigResGroupUserTable                 | Creates or deletes a user instance in a resource group.                    |
| cermConfigPolicyApplyTable                  | Applies an existing resource policy to a resource user or group.           |

## Verifying Whether a Global Resource Policy Is Applied in the System

You can use the scalar object cermScalarsGlobalPolicyName to identify and indicate if a global resource policy is applied in the system. If no global resource policy is applied in the system, this object will contain an empty string. This object has read-write access permission. Setting this scalar object to an existing global resource policy name will result in applying the global resource policy to the system.

## **Creating Modifying or Deleting a Resource Policy**

You can use cermConfigPolicyTable to create, modify, or delete a resource policy. The index entry for this object is cermPolicyName.

The cermConfigPolicyTable defines the following objects:

- cermPolicyName
- cermPolicyIsGlobal
- cermPolicyUserTypeName

- cermPolicyLoggingEnabled
- cermPolicySnmpNotifEnabled
- cermPolicyStorageType
- cermPolicyRowStatus

### Configuring Threshold Values and Intervals for Resource Owner Sub-types in a Resource Policy

You can use cermConfigPolicyResOwnerThreshTable to configure rising or falling threshold values and rising or falling intervals for resource owner sub-types in a resource policy. This object is an extension of the cermConfigPolicyTable.

The index entries for cermConfigPolicyResOwnerThreshTable are cermPolicyName, cermPolicyPhysicalIndex, cermConfigPolicyResOwnerSubEntityId, cermConfigPolicyResOwnerId, cermConfigPolicyResOwnerSubTypeId, ermConfigPolicyIsUserGlobal, and cermConfigPolicyThresholdLevel.

The cermConfigPolicyResOwnerThreshTable defines the following objects:

- cermPolicyPhysicalIndex
- cermConfigPolicyResOwnerSubEntityId
- cermPolicyResOwnerId
- cermPolicyResOwnerSubTypeId
- cermPolicyIsUserGlobal
- cermPolicyThresholdLevel
- cermPolicyRisingThreshold
- cermPolicyRisingInterval
- cermPolicyFallingThreshold
- cermPolicyFallingInterval
- cermPolicyResOwnerThreshStorageType
- cermPolicyResOwnerRowStatus

### Creating or Deleting a Resource Group

You can use cermConfigResGroupTable to create or delete a resource group in the system. The index entry for this object is cermConfigResGroupName.

The cermConfigResGroupTable defines the following objects:

- cermConfigResGroupName
- cermConfigResGroupUserTypeName
- cermConfigResGroupStorageType
- cermConfigResGroupRowStatus

## Creating or Deleting a User Instance in a Resource Group

You can use cermConfigResGroupUserTable to create or delete a user instance in a given resource group. This object is an extension of the cermConfigResGroupTable.

The index entries for cermConfigResGroupUserTable are cermConfigResGroupName and cermConfigResGroupUserName.

The cermConfigResGroupUserTable defines the following objects:

- cermConfigResGroupUserName
- cermConfigResGroupUserStorageType
- cermConfigResGroupUserRowStatus

### Applying an Existing Resource Policy to a Resource User or Group

You can use cermConfigPolicyApplyTable to apply an existing resource policy to a resource user or resource group. The index entries for this object are cermPolicyApplyUserOrGroupName and cermPolicyApplyUserOrGroupFlag.

The cermConfigPolicyApplyTable defines the following objects:

- cermPolicyApplyUserOrGroupName
- cermPolicyApplyUserOrGroupFlag
- cermPolicyApplyPolicyName
- cermPolicyApplyStorageType
- cermPolicyApplyRowStatus

# **ERM Notification MIB Objects**

You can configure ERM Notification MIB objects to receive global or user-specific notification on policy violation. There are three types of ERM Notification MIB objects.

The table below describes the ERM Notification MIB objects.

Table 4: ERM Notification MIB Objects

| ERM Notification MIB Objects  | Purpose                                                                              |
|-------------------------------|--------------------------------------------------------------------------------------|
| cermNotifsEnabled             | Enables ERM notifications.                                                           |
| ciscoErmGlobalPolicyViolation | Specifies the type of notification received on global policy violation.              |
| ciscoErmLocalPolicyViolation  | Specifies the type of user-specific notification received on local policy violation. |

### Controlling the Generation of Traps for ERM Policy Violation Notifications

You can use cermNotifsEnabled to determine if the generation of traps for ERM policy violation notifications is allowed.

When this object is set to true, it allows generation of traps for the ERM policy violation related notifications ciscoErmGlobalPolicyViolation and ciscoErmLocalPolicyViolation.

### **Receiving a Global Notification on Policy Violation**

You can use ciscoErmGlobPolicyViolation to receive global notification on policy violation.

The notification object ciscoErmGlobPolicyViolation defines the following objects:

- cermResOwnerName
- cermResOwnerSubTypeName
- cermNotifsThresholdSeverity
- cermNotifsThresholdValue
- cermNotifsDirection
- cermNotifsPolicyName

## **Receiving a User-Specific Notification on Policy Violation**

You can use ciscoErmUserPolicyViolation to receive a user-specific notification on policy violation.

The notification object ciscoErmUserPolicyViolation contains the following objects:

- cermResOwnerName
- cermResOwnerSubTypeName
- cermResUserTypeName
- cermResUserName
- cermResUserOrGroupThreshFlag
- cermNotifsThresholdIsUserGlob
- cermNotifsThresholdSeverity
- cermNotifsThresholdValue
- cermNotifsDirection
- cermNotifsPolicyName

# How to Configure ERM-MIB

# **Enabling ERM-MIB Notification Traps**

You can enable ERM-MIB notification traps, which are generated when resource usage exceeds the threshold value. The ERM-MIB notification traps will be sent to the host that is configured to receive traps.

### **SUMMARY STEPS**

L

- 1. enable
- **2**. configure terminal
- 3. snmp-server enable traps resource-policy
- 4. end

### **DETAILED STEPS**

|        | Command or Action                                        | Purpose                                     |
|--------|----------------------------------------------------------|---------------------------------------------|
| Step 1 | enable                                                   | Enables privileged EXEC mode.               |
|        | Example:                                                 | • Enter your password if prompted.          |
|        | Router> enable                                           |                                             |
| Step 2 | configure terminal                                       | Enters global configuration mode.           |
|        | Example:                                                 |                                             |
|        | Router# configure terminal                               |                                             |
| Step 3 | snmp-server enable traps resource-policy                 | Enables CISCO-ERM-MIB notifications.        |
|        | Example:                                                 |                                             |
|        | Router(config)# snmp-server enable traps resource-policy |                                             |
| Step 4 | end                                                      | Returns the router to privileged EXEC mode. |
|        | Example:                                                 |                                             |
|        | Router(config)# end                                      |                                             |

# **Configuring the Router to Send SNMP Notification Traps for ERM to a Host**

Perform this task to enable the router to send SNMP notifications traps defined in ERM-MIB to a host.

### Before you begin

- SNMP must be enabled on your network.
- Create an SNMP server community to receive information on MIB objects and traps using the **snmp-server** community command.

### **SUMMARY STEPS**

- 1. enable
- **2.** show running-config [options]
- 3. configure terminal
- **4.** snmp-server host {hostname | ip-address} [vrf vrf-name] [traps | informs] [version {1 | 2c | 3 [auth | noauth | priv]}] community-string [udp-port port] [notification-type]

5. end

### **DETAILED STEPS**

|        | Command or Action                                                                                                    | Purpose                                                                                                    |
|--------|----------------------------------------------------------------------------------------------------|----------------------------------------------------------------------------------------------------|
| Step 1 | enable                                                                                                    | Enables privileged EXEC mode.                                                                                                    |
|        | Example:                                                                                                    | • Enter your password if prompted.                                                                                                    |
|        | Router> enable                                                                                                    |                                                                                                    |
| Step 2 | show running-config [options]<br>Example:                                                                                                    | Displays the running configuration to determine if an SNMP agent is already running.                                                                                   |
|        | Example.<br>Router# show running-config                                                                                                    | • If no SNMP information is displayed, continue with<br>the next step. If any SNMP information is displayed,<br>you can modify the information or change it as needed. |
| Step 3 | configure terminal                                                                                                    | Enters global configuration mode.                                                                                                    |
|        | Example:                                                                                                    |                                                                                                    |
|        | Router# configure terminal                                                                                                    |                                                                                                    |
| Step 4 | snmp-server host {hostname   ip-address} [vrf vrf-name][traps   informs] [version {1   2c   3 [auth   noauth  priv]}] community-string [udp-port port][notification-type] | Specifies the recipient (target host) for ERM SNMP notification operations.                                                                                            |
|        | Example:                                                                                                    |                                                                                                    |
|        | Router(config)# snmp-server host 209.165.201.30<br>traps version 2c priv mycommunitystring isis                                                                           |                                                                                                    |
| Step 5 | end                                                                                                    | Returns the router to privileged EXEC mode.                                                                                                    |
|        | Example:                                                                                                    |                                                                                                    |
|        | Router(config)# end                                                                                                    |                                                                                                    |

# **Configuration Examples for ERM-MIB**

# Configuring the Router to Send SNMP Notifications for ERM to a Host Example

The following example shows how to configure the router to send SNMP notifications for ERM to a host:

```
Router# configure terminal
Router(config)# snmp-server community public rw
Router(config)# snmp-server enable traps resource-policy
Router(config)# snmp-server host 209.165.201.30 version 2c public
Router(config)# end
```

# **Additional References**

The following sections provide references related to the ERM-MIB feature.

### **Related Documents**

| Related Topic                                                                                                    | Document Title                                    |
|----------------------------------------------------------------------------------------------------|---------------------------------------------------|
| Cisco IOS commands                                                                                                    | Cisco IOS Master Commands List, All Releases      |
| Embedded Resource Manager                                                                                                    | Embedded Resource Manager                         |
| Network Management commands: complete command<br>syntax, command mode, command history, defaults, usage<br>guidelines, and examples | Cisco IOS Network Management Command<br>Reference |

### Standards

| Standard | Title |
|----------|-------|
| None     |       |

### MIBs

| МІВ               | MIBs Link                                                                                                    |
|-------------------|----------------------------------------------------------------------------------------------------|
| • CISCO-ERM-MIBmy | To locate and download MIBs for selected platforms, Cisco IOS releases, and feature sets, use Cisco MIB Locator found at the following URL: |
|                   | http://www.cisco.com/go/mibs                                                                                                    |

### RFCs

| RFC      | Title                                                                                                    |
|----------|----------------------------------------------------------------------------------------------------|
| RFC 1902 | <ul> <li>Structure of Management Information for Version 2 of the Simple Network Management Protocol<br/>(SNMPv2)</li> </ul> |

### **Technical Assistance**

| Description                                                                                                    | Link                                              |
|----------------------------------------------------------------------------------------------------|---------------------------------------------------|
| The Cisco Support website provides extensive online<br>resources, including documentation and tools for<br>troubleshooting and resolving technical issues with<br>Cisco products and technologies.                                                                      | http://www.cisco.com/cisco/web/support/index.html |
| To receive security and technical information about<br>your products, you can subscribe to various services,<br>such as the Product Alert Tool (accessed from Field<br>Notices), the Cisco Technical Services Newsletter, and<br>Really Simple Syndication (RSS) Feeds. |                                                   |
| Access to most tools on the Cisco Support website requires a Cisco.com user ID and password.                                                                                                    |                                                   |

# **Feature Information for ERM-MIB**

The following table provides release information about the feature or features described in this module. This table lists only the software release that introduced support for a given feature in a given software release train. Unless noted otherwise, subsequent releases of that software release train also support that feature.

Use Cisco Feature Navigator to find information about platform support and Cisco software image support. To access Cisco Feature Navigator, go to www.cisco.com/go/cfn. An account on Cisco.com is not required.

| Feature Name                              | Releases                                                            | Feature Information                                                                                                    |
|-------------------------------------------|---------------------------------------------------------------------|----------------------------------------------------------------------------------------------------|
| Embedded Resource<br>Manager<br>(ERM)-MIB | 12.2(33)SB<br>12.2(33)SRB 12.4(15)T<br>Cisco IOS XE Release<br>3.9S | The ERM-MIB feature introduces MIB support for the<br>Embedded Resource Manager (ERM) feature. The ERM-MIB<br>feature allows you to monitor the usage of resources by<br>gathering resource usage information using MIB objects. The<br>network manager can use the information collected by the<br>ERM-MIB objects to ensure the optimal use of the resources.<br>The following commands were introduced or modified by<br>this feature: <b>snmp-server enable traps resource-policy</b> |

Table 5: Feature Information for ERM-MIB